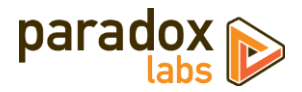

# **ParadoxLabs CyberSource Payments: User Manual**

Version  $1.0$  – For Magento®  $2.1+$  – Updated 2020-03-09

# **Table of Contents**

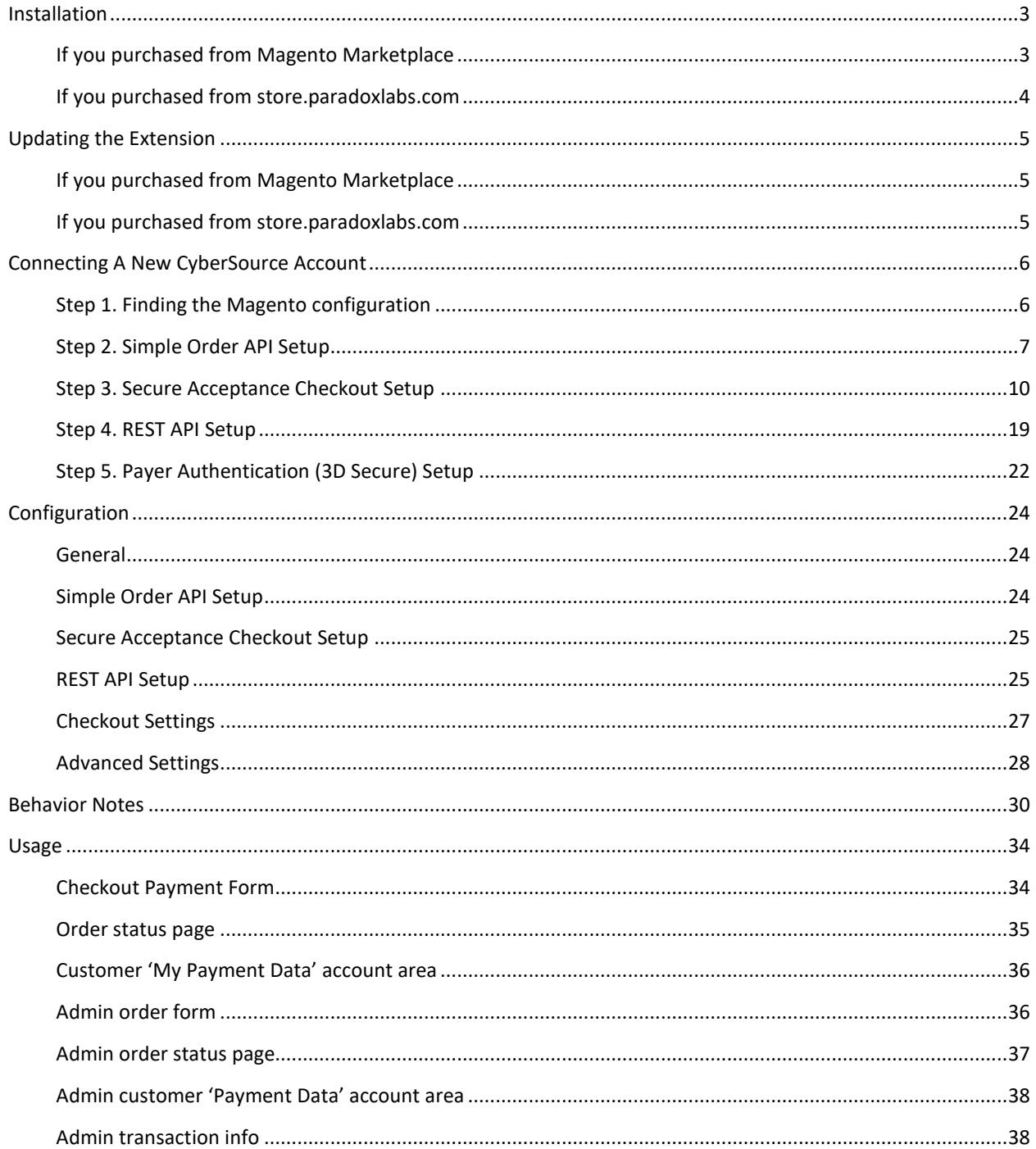

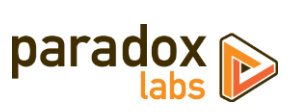

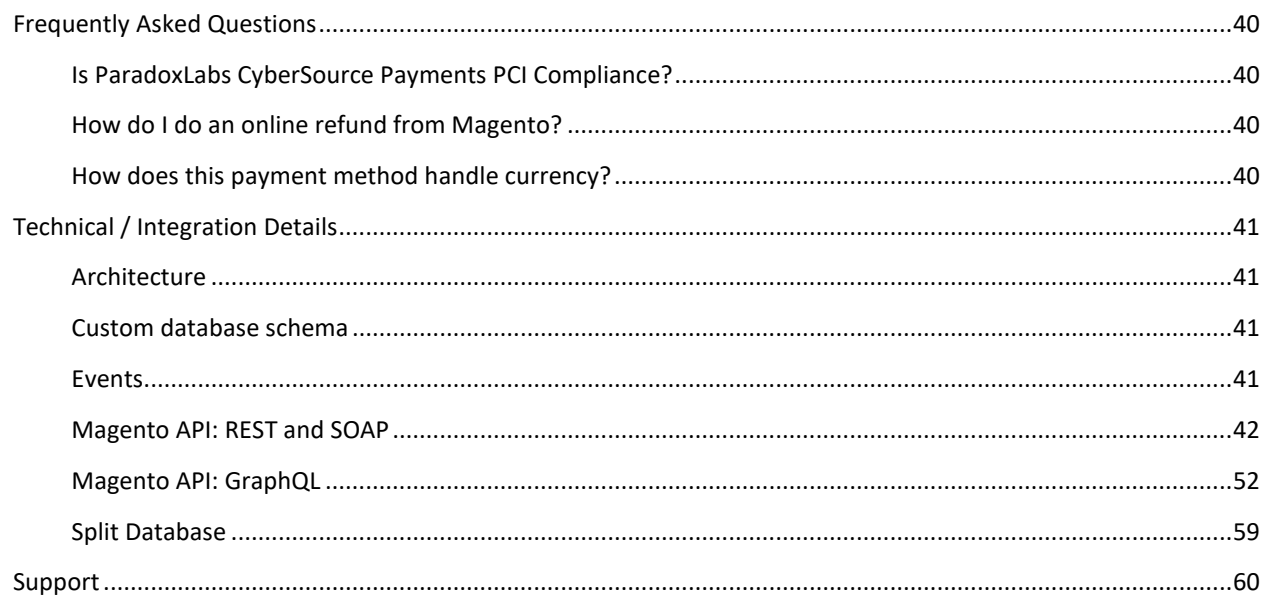

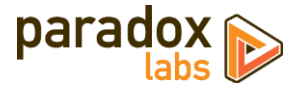

# <span id="page-2-0"></span>**Installation**

The installation process differs based on where you purchased our extension.

## <span id="page-2-1"></span>**If you purchased from Magento Marketplace**

#### **NOTE:** You **will not** be able to install by downloading the extension files from Marketplace.

The Marketplace download does not include all of the necessary files. You must install using either the Web Setup Wizard or Composer, with the following directions.

### Step 1: Install

We strongly recommend installing, configuring, and testing all extensions on a development website before installing and using them in production.

If you encounter any problems during this process, please contact Magento Marketplace Support.

*Via Web Setup Wizard (recommended)* Follow the official guide here to install using the Web Setup Wizard: [http://docs.magento.com/marketplace/user\\_guide/quick-tour/install-extension.html](http://docs.magento.com/marketplace/user_guide/quick-tour/install-extension.html)

#### *OR Via Composer (command-line/SSH)*

If you would prefer, you can also install using Composer rather than the Web Setup Wizard. This requires proficiency with your server's command line. Ensure your server has composer set up and linked to your Magento Marketplace account (including repositor[y https://repo.magento.com\)](https://repo.magento.com/). Then in SSH, from your site root, run the following commands:

```
composer require paradoxlabs/cybersource:*
php bin/magento module:enable -c ParadoxLabs_TokenBase ParadoxLabs_CyberSource
php bin/magento setup:upgrade
```
If your site is in production mode, you will also need to run these commands to recompile sources:

php bin/magento setup:di:compile php bin/magento setup:static-content:deploy

These commands should load and install the extension packages from the Marketplace repository.

Composer installation is only available for Marketplace purchases.

### Step 2: Configure

See the configuration section below.

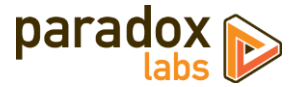

### <span id="page-3-0"></span>**If you purchased from store.paradoxlabs.com**

**NOTE**: This file upload installation applies **only** to purchases from the ParadoxLabs Store. Marketplace purchases must follow the Marketplace installation directions above.

### Step 1: Upload files

Upload all files within the **upload** folder into the root directory of Magento.

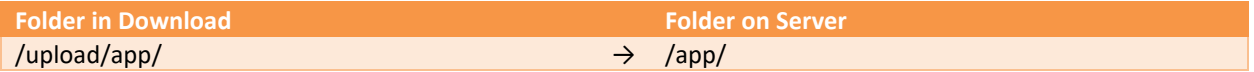

### Step 2: Run Installation

In SSH, from your site root, run the following commands:

php bin/magento module:enable -c ParadoxLabs\_TokenBase ParadoxLabs\_CyberSource php bin/magento setup:upgrade

These will enable the module, and then run the installation process.

If your site is in production mode, you will also need to run these commands to recompile sources:

```
php bin/magento setup:di:compile
php bin/magento setup:static-content:deploy
```
### Step 3: Configure

See the configuration section below.

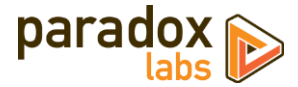

# <span id="page-4-0"></span>**Updating the Extension**

All extension updates are free. Just follow these directions to update to the latest version.

### <span id="page-4-1"></span>**If you purchased from Magento Marketplace**

### Via Web Setup Wizard

Follow the official guide here on using the Web Setup Wizard: https://docs.magento.com/m2/ce/user\_guide/system/web-setup-extension-manager.html

If you've already set up and installed with the Web Setup Wizard, you just need to open it, click 'Review Updates', and follow the process.

#### OR Via Composer (command-line/SSH)

If you installed with composer, you can update using the following commands, in SSH at your site root:

```
composer update paradoxlabs/*
php bin/magento setup:upgrade
```
This will download and update to the latest extension version compatible with your system.

If your site is in production mode, you will also need to run these commands to recompile sources:

```
php bin/magento setup:di:compile
php bin/magento setup:static-content:deploy
```
### <span id="page-4-2"></span>**If you purchased from store.paradoxlabs.com**

#### Step 1: Upload files

Log into your account a[t store.paradoxlabs.com](https://store.paradoxlabs.com/customer/account/login/) and download the latest version.

Open the extension archive and extract it onto your composer.

Upload all files within the **upload** folder into the root directory of Magento.

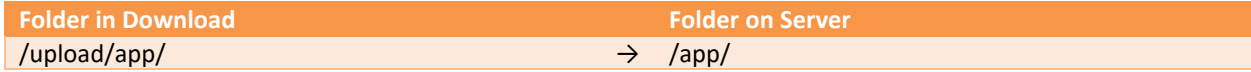

#### Step 2: Run Update

In SSH, from your site root, run the following commands:

php bin/magento setup:upgrade

If your site is in production mode, you will also need to run these commands to recompile sources:

```
php bin/magento setup:di:compile
php bin/magento setup:static-content:deploy
```
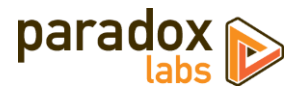

# <span id="page-5-0"></span>**Connecting A New CyberSource Account**

**Before proceeding[: Contact CyberSource](https://www.cybersource.com/en-us/contact-us/sales.html) to sign up for merchant account if you don't have one already. You will need to go through the account setup and activation process before you can accept real payments.**

Configuring the CyberSource payment method is a bit of a process: There are four separate APIs involved that you need to generate or share the API credentials for. We're going to walk you through the whole process though. Click the right options and it'll be done in no time. We'll go through each section one at a time.

Note, the configuration steps should be the same for a sandbox account or production, but sandbox accounts and production accounts are entirely separate. If you want to test, you must have a dedicated sandbox account. You can create one at[: https://ebc2.cybersource.com/ebc2/registration/external](https://ebc2.cybersource.com/ebc2/registration/external)

Also note, many CyberSource features require CyberSource configuration and enablement. If you don't see something, please contact CyberSource.

**This integration requires payment processing AND Token Management Service to be activated.** It can also make use of Decision Manager (or Fraud Management Essentials), Payer Authentication, and Account Updater if they are enabled on your account.

Without further ado:

### <span id="page-5-1"></span>**Step 1. Finding the Magento configuration**

Open your Admin Panel and go to **Admin > Stores > Settings > Configuration > Sales > Payment Methods**. Toward the bottom of the page, you'll find a 'CyberSource' settings section like this:

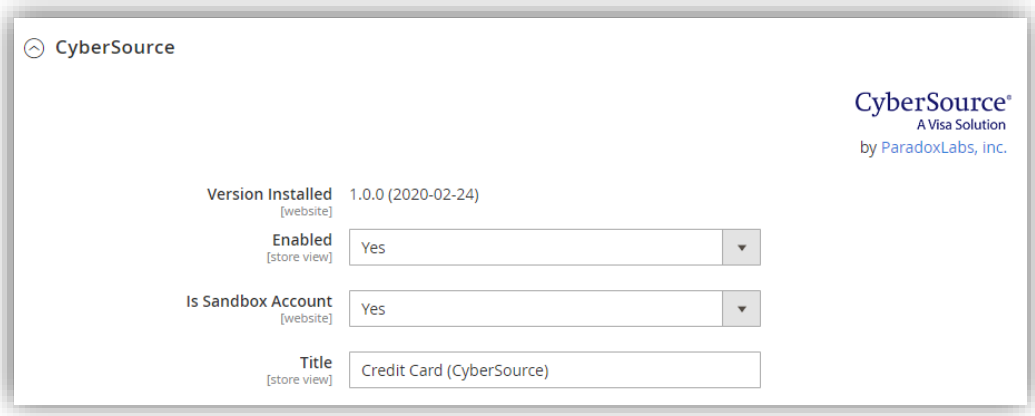

When you see this, you're at the right place. This is where you'll enter all of the API credentials, and set additional payment method configuration options. For the top section:

- 1. Leave 'Enabled' set to No until we're done.
- 2. Set 'Is Sandbox Account' to Yes if you're setting up a test account, or No if this is for live payment processing.
- 3. If you'd like, change the Title while you're here.

Let's move on to API setup.

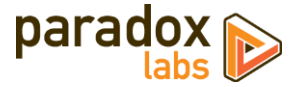

## <span id="page-6-0"></span>**Step 2. Simple Order API Setup**

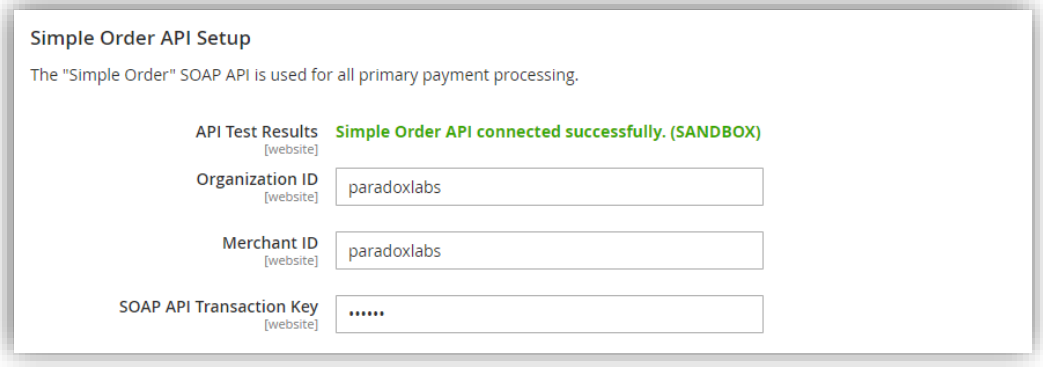

Go to your **CyberSource Enterprise Business Center (EBC) login form**. Before you log in, take note of your **Organization ID**: Enter the same value you use to log in as your Organization ID in Magento.

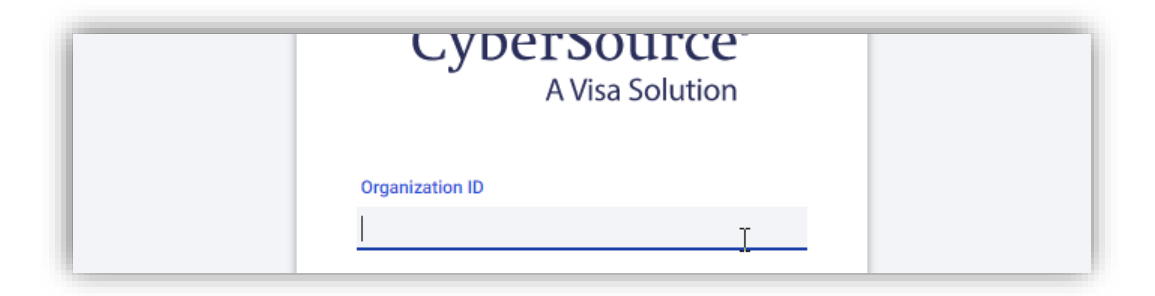

Now log in to EBC. At the top, you'll see a **Merchant ID**. Enter that same value as your Merchant ID in Magento.

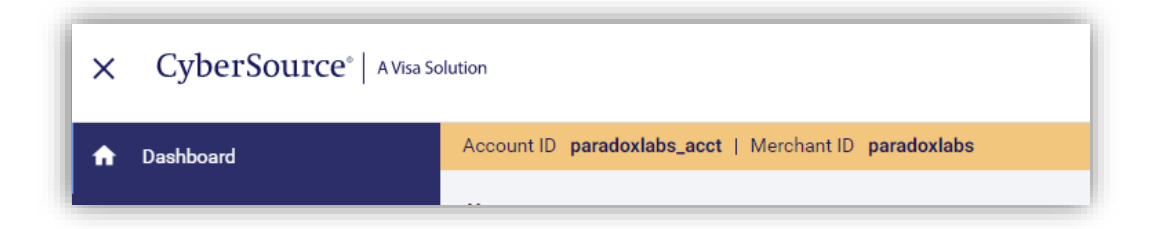

Finally, in EBC, open the **menu**, then **Payment Configuration**, then go to **Key Management**:

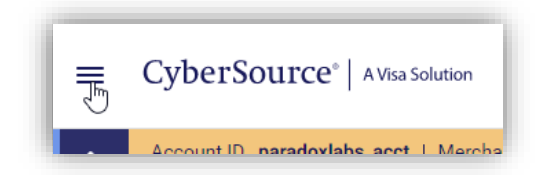

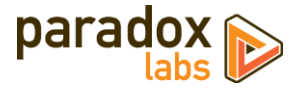

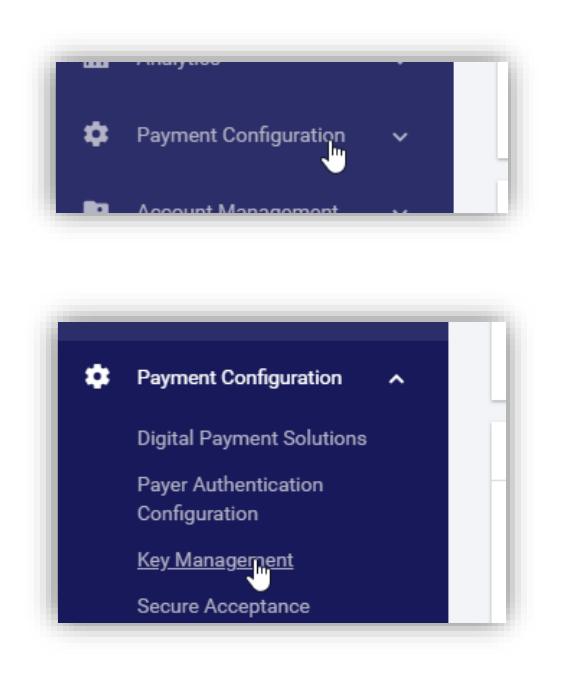

Once you've loaded the Key Management page, click **Generate Key** at the top right:

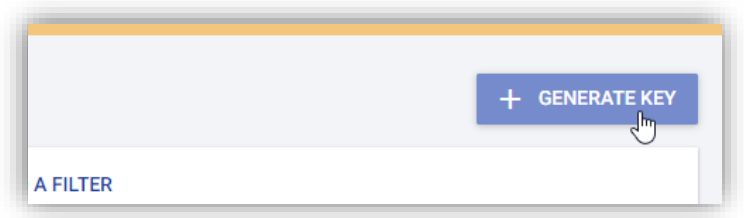

You'll be taken to an API Key creation form. Select **Transaction Processing** on the first step, and click 'Next Step':

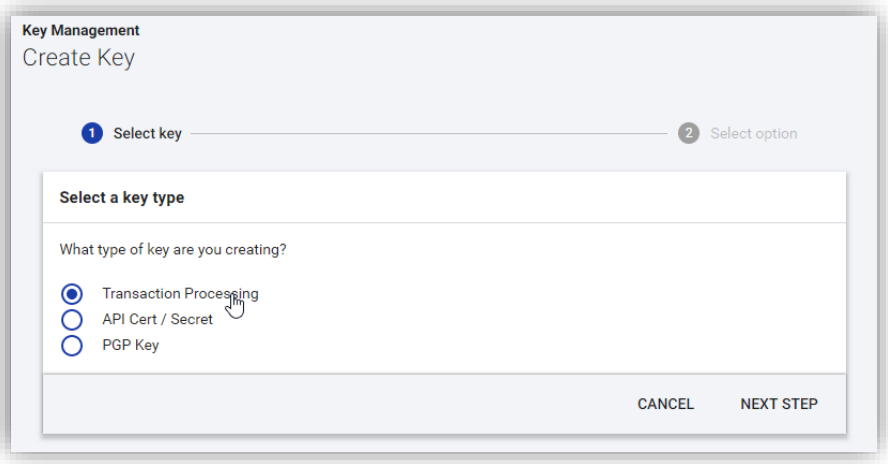

Then select **SOAP**, and click 'Submit':

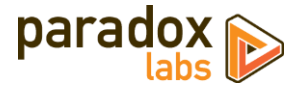

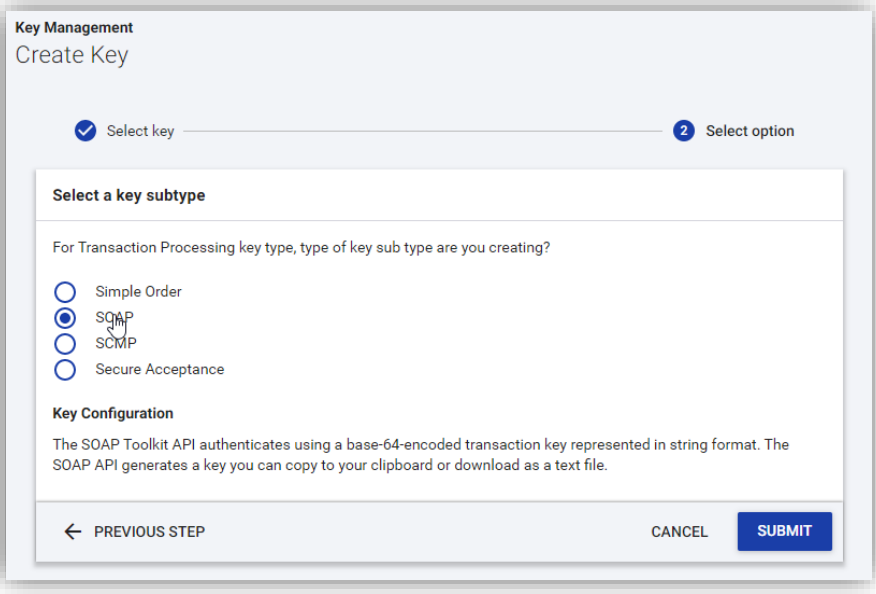

You'll be shown a generated key. Copy this entire key into the **SOAP API Transaction Key** setting back on the Magento settings page.

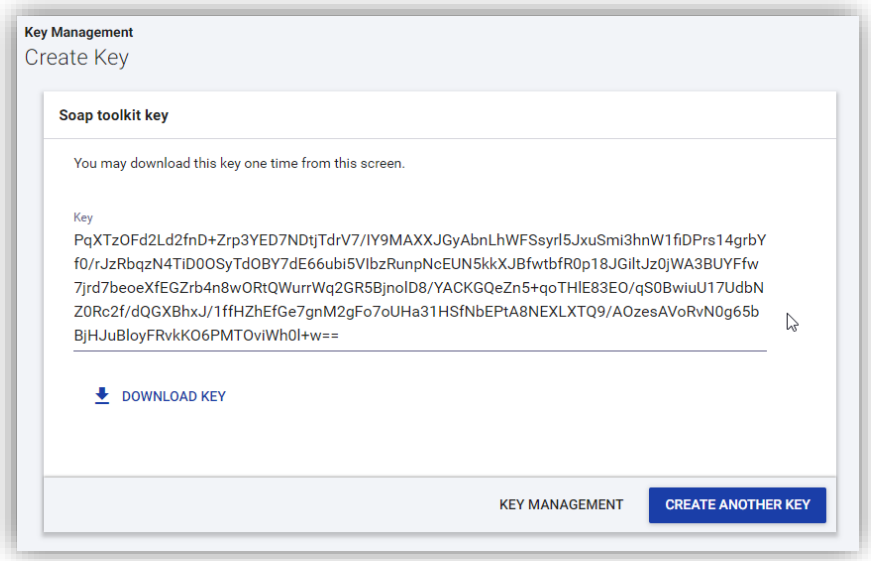

Now save your Magento configuration. If you've done everything correctly, you should see a green message: **Simple Order API connected successfully.** If you get a red error message instead, fix any problems it mentions, and recheck the values you entered.

One down, three to go.

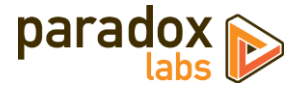

## <span id="page-9-0"></span>**Step 3. Secure Acceptance Checkout Setup**

This step is the most involved: You need to create a Secure Acceptance Checkout profile for the checkout credit card form. This determines the credit card types you accept, fields that are displayed and required, form colors, and more.

Go back to **CyberSource EBC**, and click **Secure Acceptance Settings** on the sidebar menu:

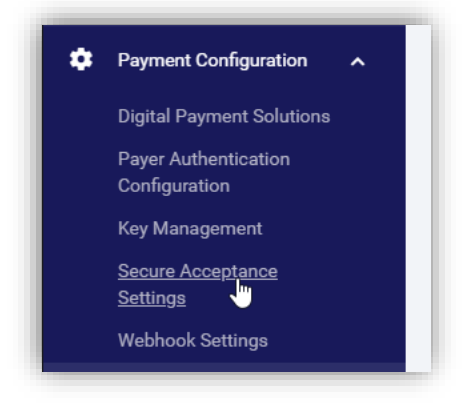

When the Secure Acceptance Settings page has loaded, click **New Profile** at the top right:

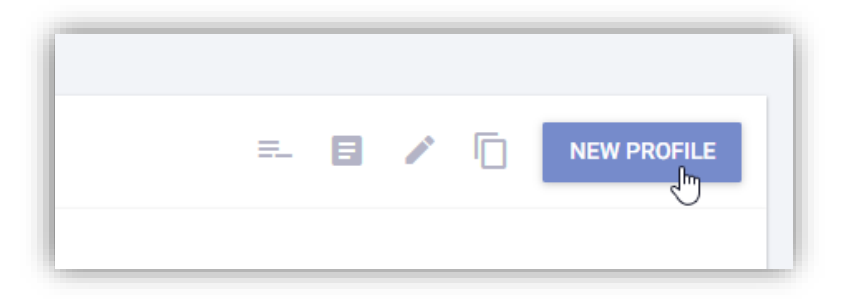

A form will pop up. At the top, enter a profile name and description, then your company name, and make sure **Hosted Checkout** is selected.

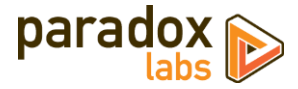

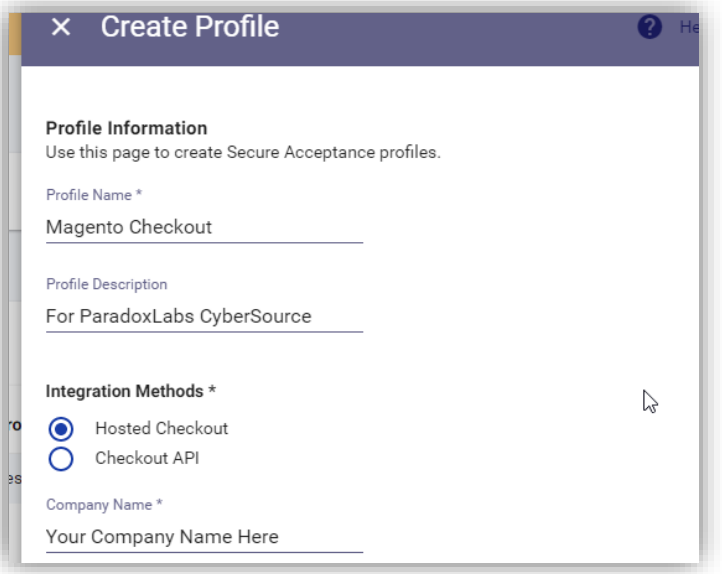

Enter contact info if you choose, then at the bottom, under Added Value Services, ensure Payment Tokenization is selected. Once you've completed this form, Submit.

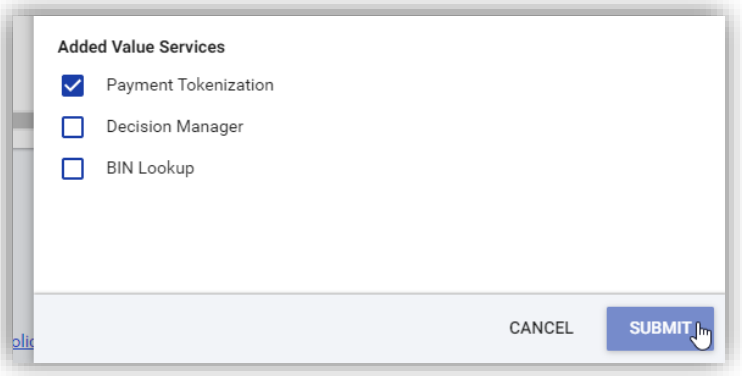

You'll be taken to a new page with a number of tabs, and the info you just entered shown under the default tab, GENERAL SETTINGS. Switch to tab **PAYMENT SETTINGS**.

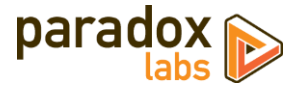

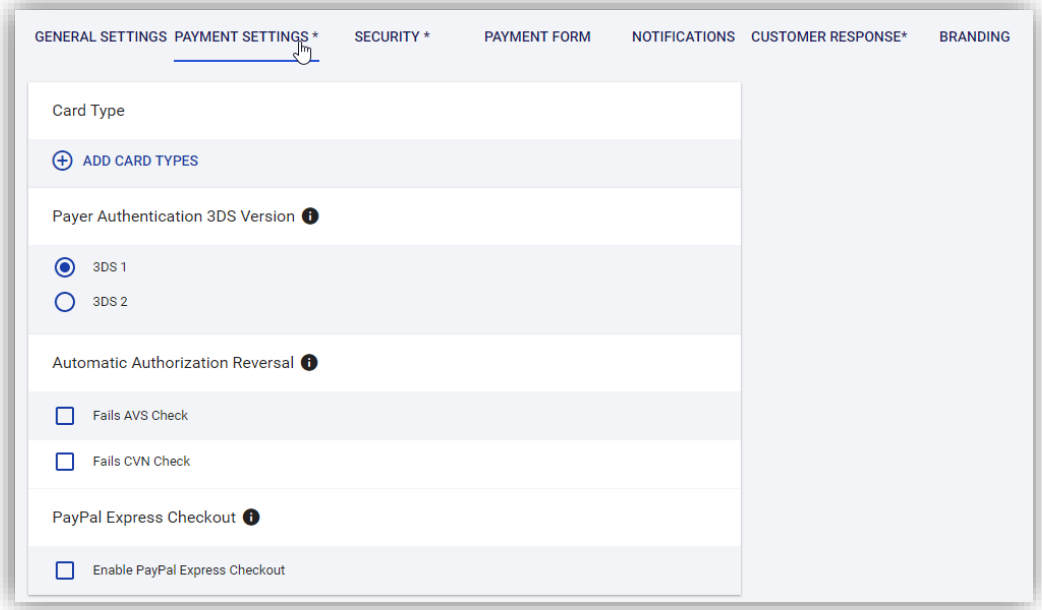

On this tab, you need to configure each card type you want to accept. Click **Add Card Types**, and select those types:

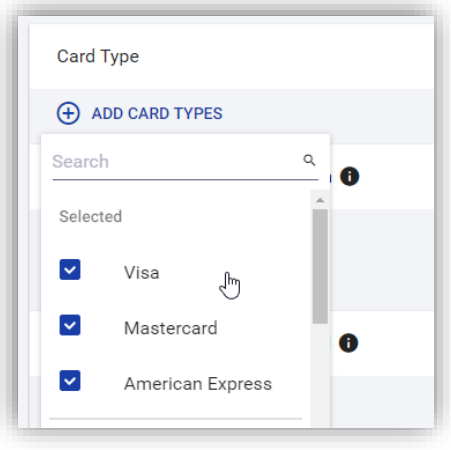

Then click outside the dropdown to close it and apply the changes. You should see all of the selected types now. For each one you selected, you need to click the gear to configure it:

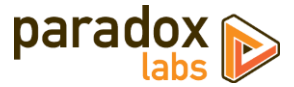

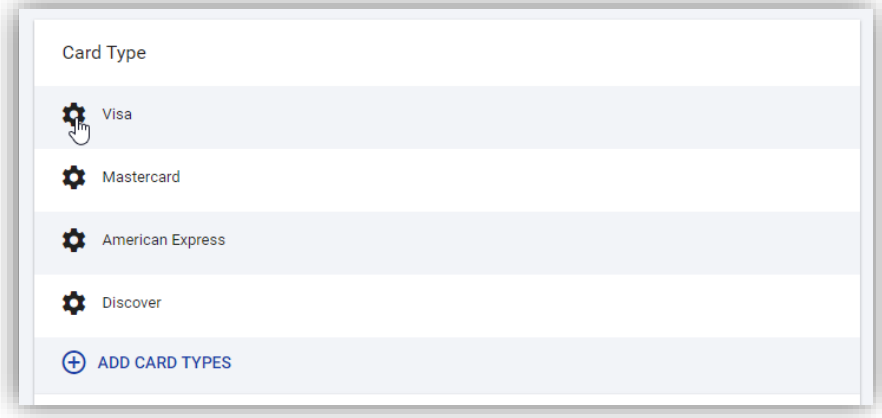

On each type, **select CVN display and required** (unless you do not intend to require card CVN entry), and **select your currency(s)**. NOTE: If you have multiple currencies configured in Magento, you MUST enable each one for each type. Once you've configured a type, hit **SUBMIT**, then do the next one.

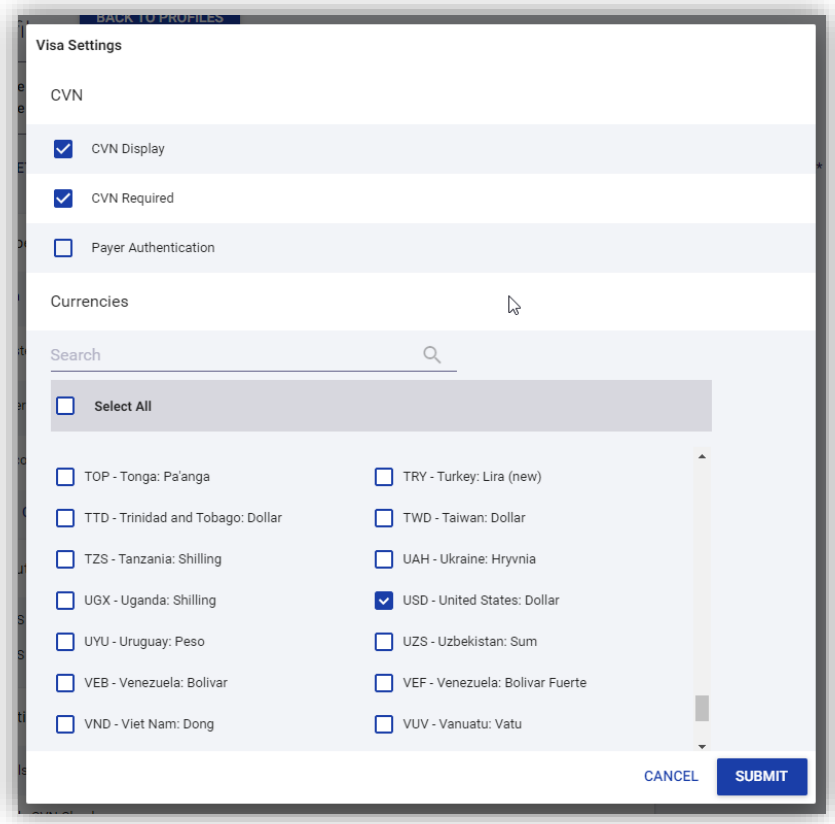

You can ignore the 'Payer Authentication' setting on the popup, and the 'Payer Authentication', 'Automatic Authorization Reversal', and 'PayPal Express Checkout' settings back on the Payment Settings tab. We only use Secure Acceptance for card storage (not for placing actual payment transactions), so none of those settings are applicable. Once you've added and configured all of your card types, click **SAVE** back on the Payment Settings tab.

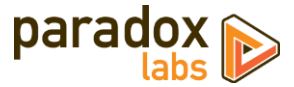

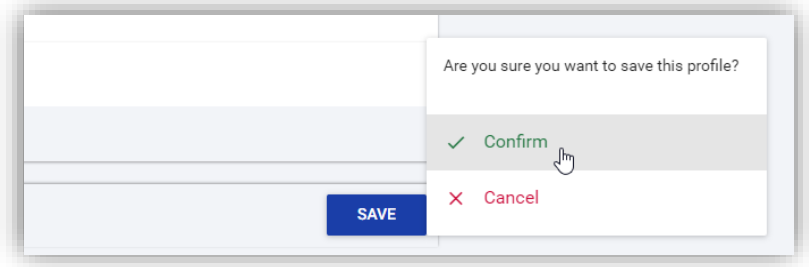

Now switch to the **PAYMENT FORM** tab (we'll skip Security for now).

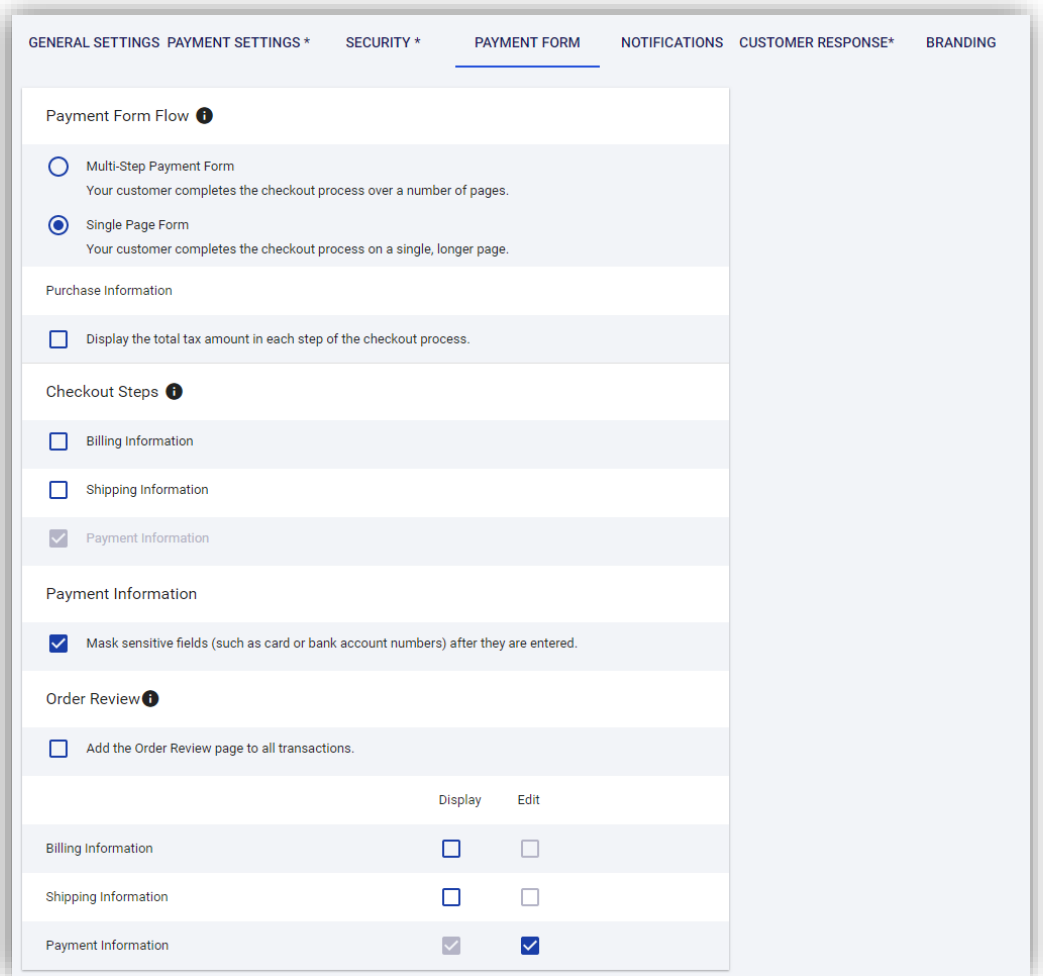

- For Payment Form Flow, select **Single Page Form**. This is required for embedding the form in checkout.
- For Payment Information, select **Mask sensitive fields**. This will hide the CC#/CVN after they're typed in.
- For Order Review, select **Edit** for **Payment Information**. This allows cards to be updated from the customer account.
- Do not select Billing or Shipping under checkout steps or order review. Those are entered on your standard Magento checkout, and including them on the payment form would make it substantially longer.

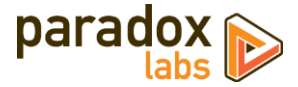

Once you've set the PAYMENT FORM options to match the above screenshot, hit **SAVE** to apply the changes.

Now switch to the **BRANDING** tab:

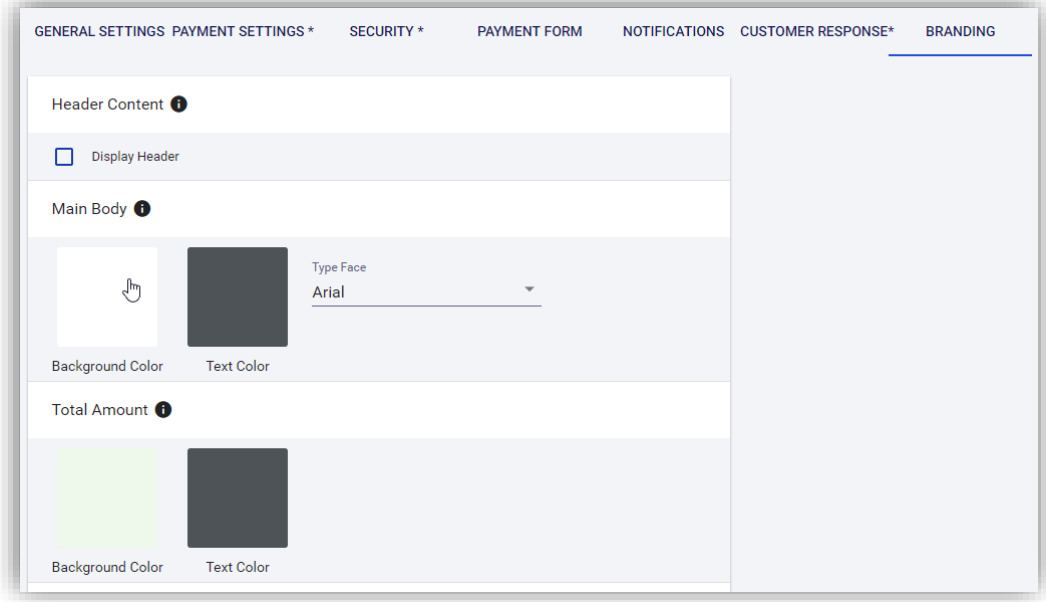

This tab changes how the form looks. You want to change the colors and font to match your site as much as possible. If nothing else, we suggest changing the **Main Body Background Color** to white (#FFFFFF). Assuming your checkout has a white background, this will display the payment form like it's a seamless part of your checkout form. Otherwise you may be able to see a colored box surrounding the form.

You can ignore the Header Content, Total Amount, Progress Bar, and Footer Content sections. Those don't apply to our extension.

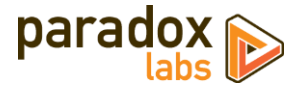

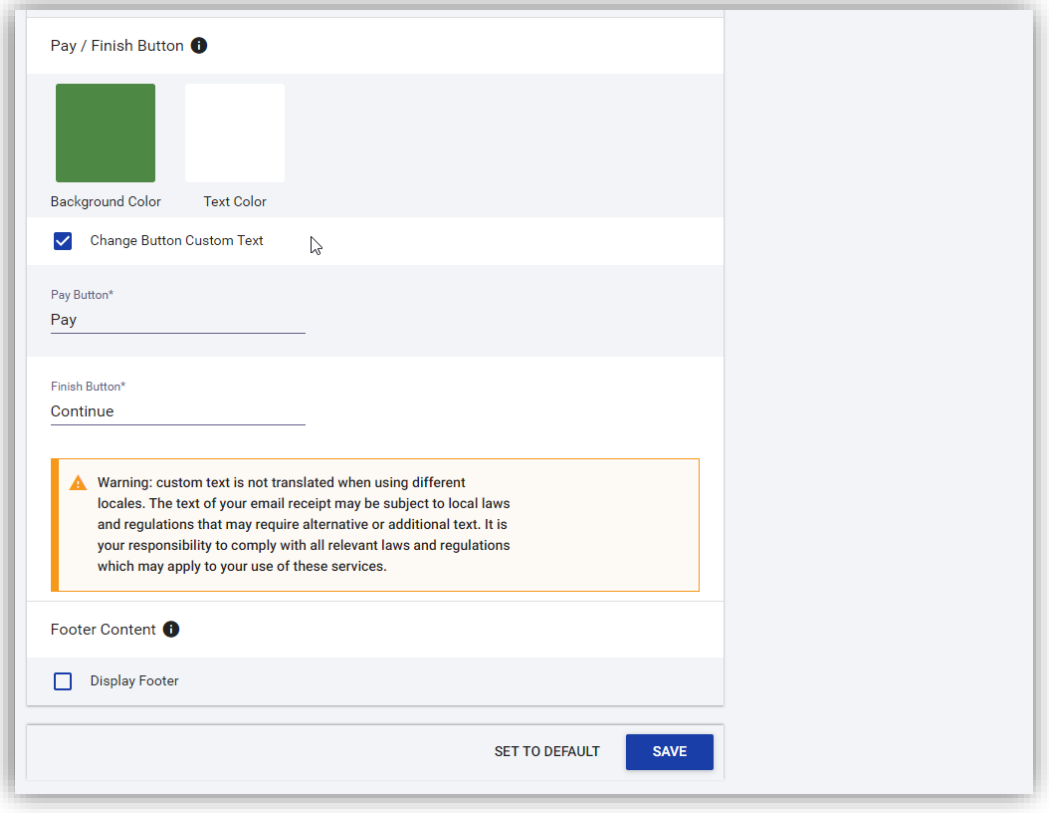

At the bottom of this tab are the Pay / Finish Button, and Button Custom Text. You can change the button **Background Color** to match your site branding. By default, the button is green like below.

Finally, select **Change Button Custom Text**. Set the Pay Button label to **Pay**. Set the Finish Button label to **Continue**.

Once you've completed these settings, click **SAVE** to apply the changes.

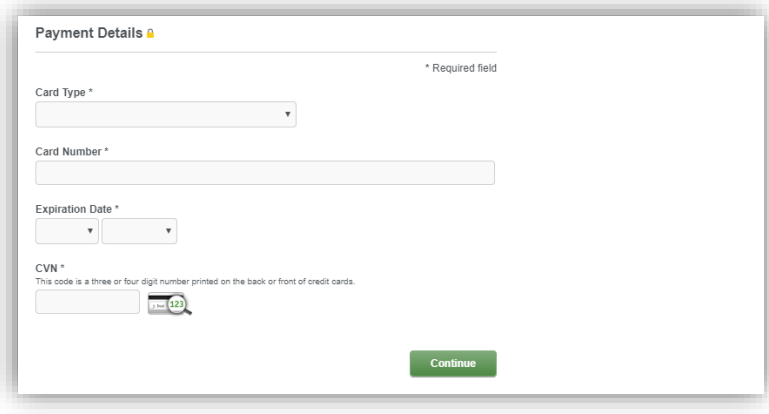

Now switch to the **SECURITY** tab. Click the **plus** icon on the right side to Create Key. This will bring up a form.

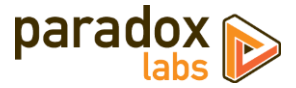

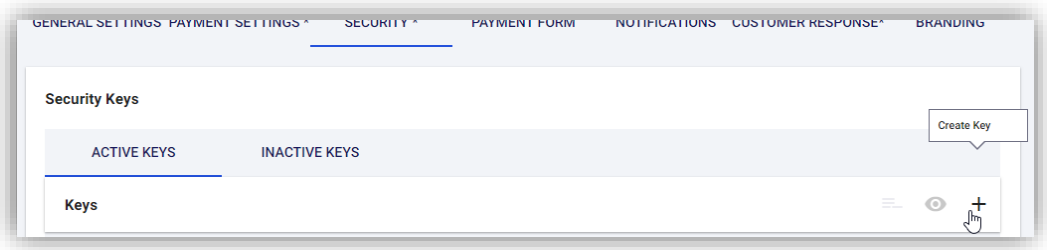

Type in a **Key Name** (any name you'd like), then click **CREATE**.

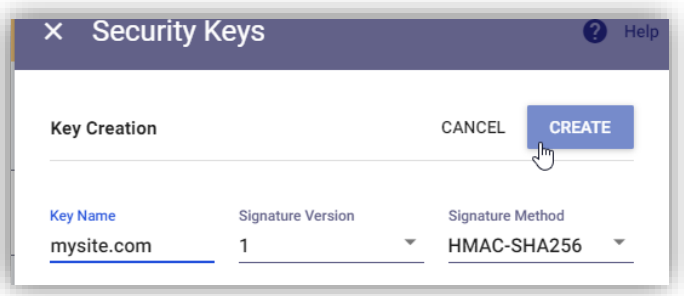

You'll be shown two fields below the form with your **Access Key** and **Secret Key**. Quickly **download or copy these two values**. The form will auto-close after 30 seconds, but you can reopen it if you need to – so don't stress out if you don't get everything.

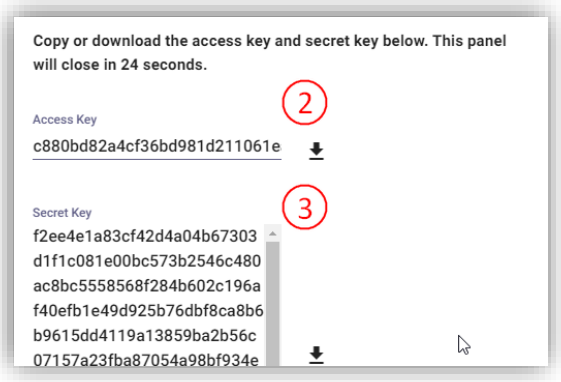

After the popup has closed, you can find the third API key you need, the **Profile ID**, above the form tabs.

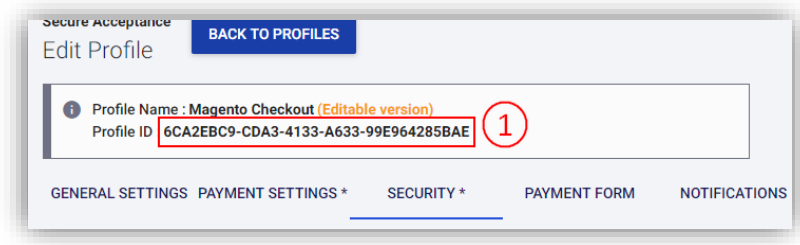

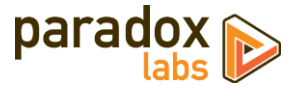

#### Back on your **Magento Payment Methods Settings** page, go to the **Secure Acceptance Checkout Setup** section.

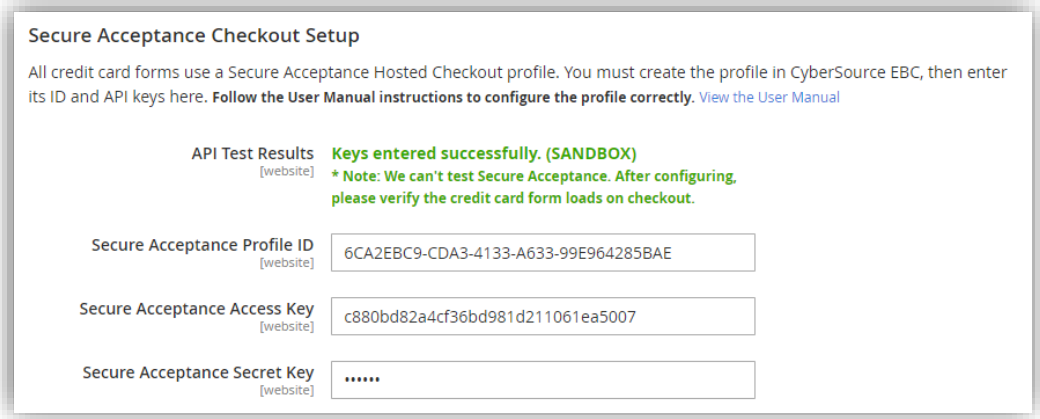

**Fill in the Secure Acceptance Profile ID (#1), Access Key (#2), and Secret Key (#3) settings** with the values highlighted on the previous screenshots.

If you didn't get the Access Key or Secret Key, you can select the key and click 'View Key' to see them again:

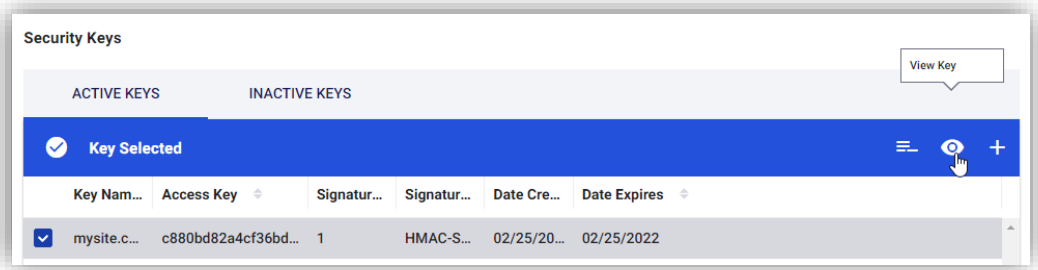

Once you've entered all three values into Magento, click **Save Config**. Once the page reloads, you should have a green message: **Keys entered successfully.** Note that we can't test these keys, so you will have to actually go to checkout once everything is configured and enabled, to make sure the form loads properly. If you get a red message, verify that you entered the three values correctly and didn't miss any part of them.

FINALLY, back in **CyberSource EBC**, **click the checkmark icon** at the top right to activate the profile. The checkout form will not work until you've done so.

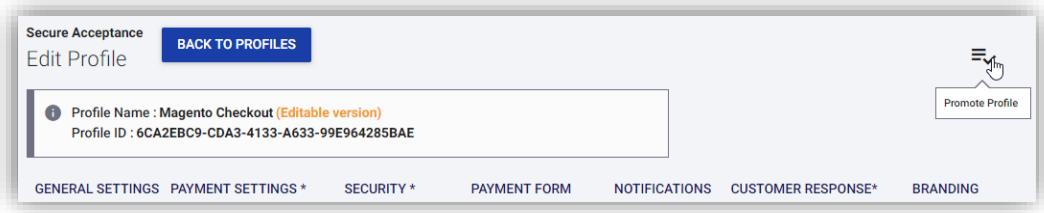

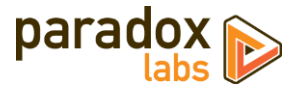

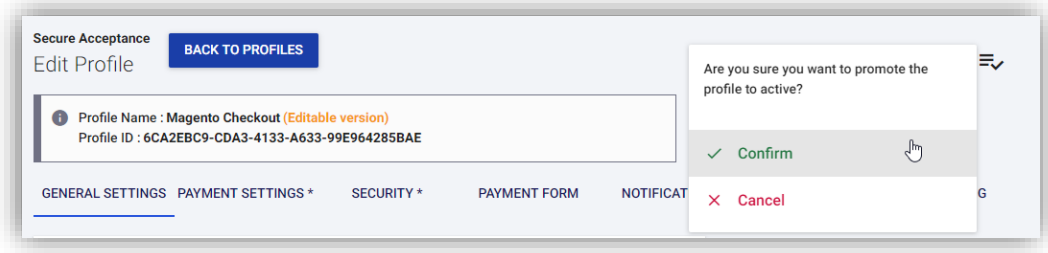

That was the hard part. Almost done.

### <span id="page-18-0"></span>**Step 4. REST API Setup**

In CyberSource EBC, go back to the **Key Management** section:

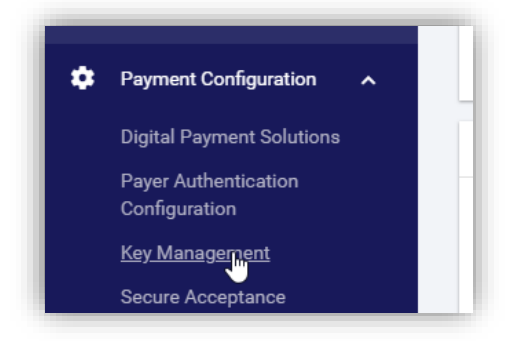

Click **Generate Key**:

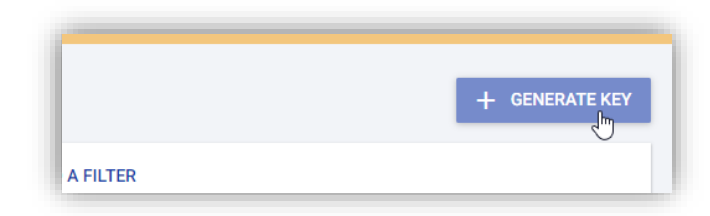

Click **API Cert / Secret**, then **Next Step**:

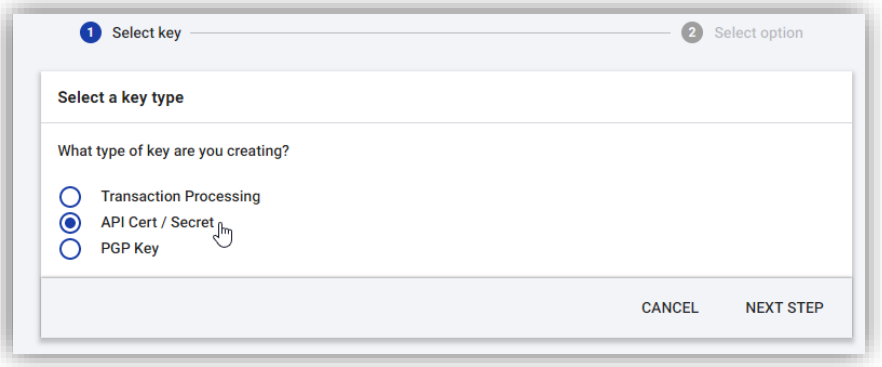

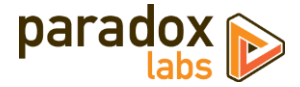

Click **Shared Secret**, then **Submit**:

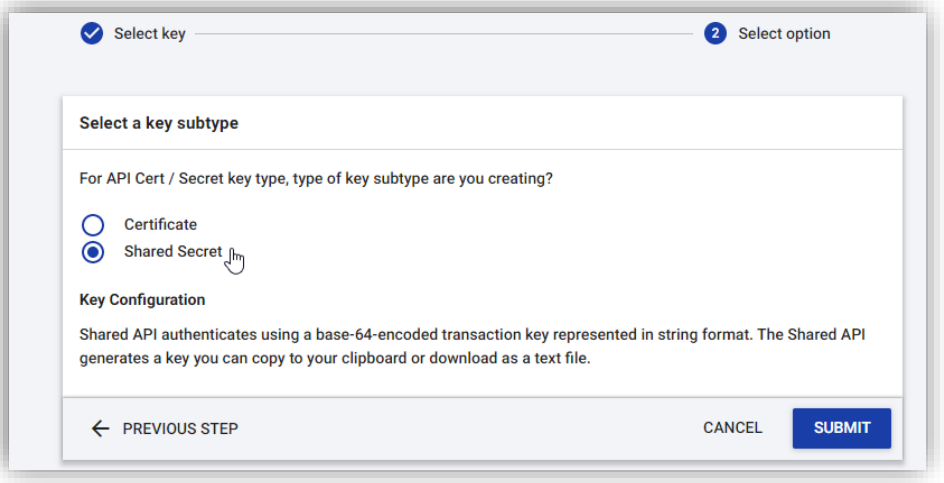

Select the **Shared Secret Key** (#2), and **copy it into the REST API Secret Key field in Magento**:

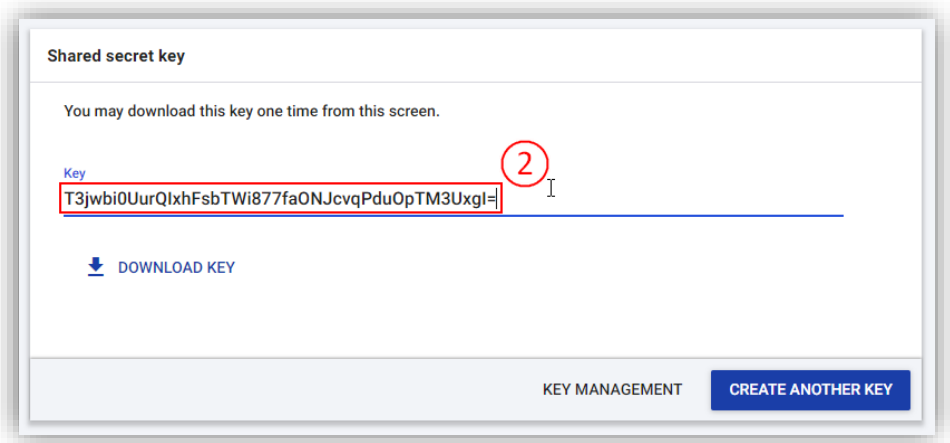

Click the **Key Management** button to go back to the Key Management list.

Click the **Key Type: Transaction Processing** filter to change the type of keys displayed. Select **API Keys**.

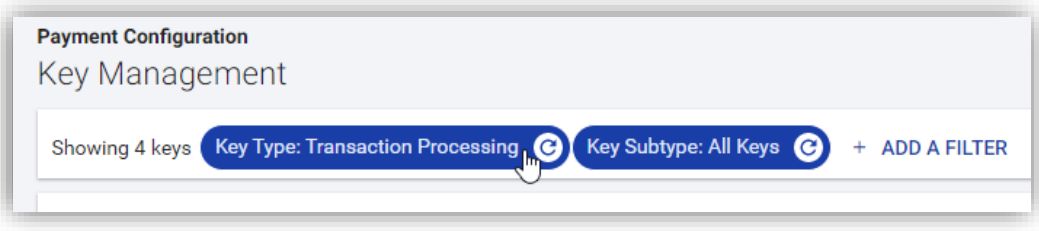

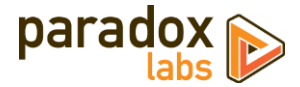

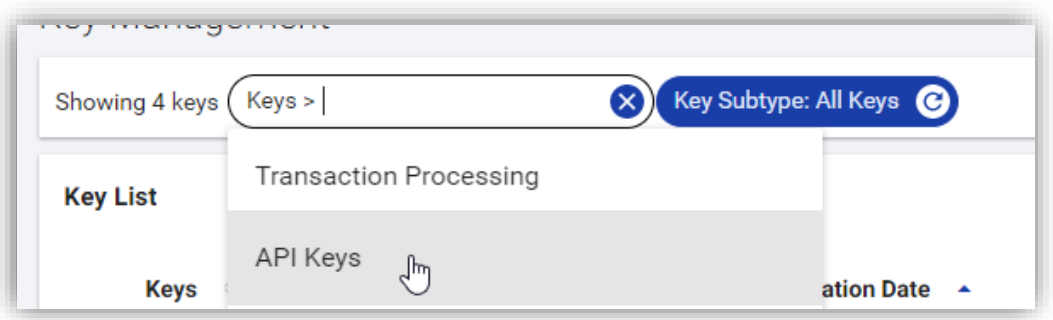

The list should show the key you just added now (if there's more than one, find the one with the latest creation date). **Click into it**:

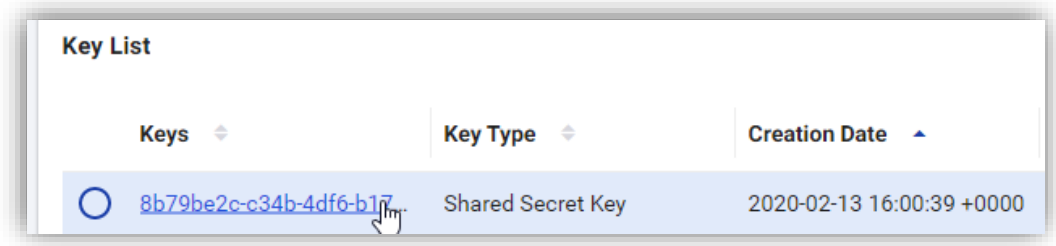

On the key view page, you can view and select the full key ID:

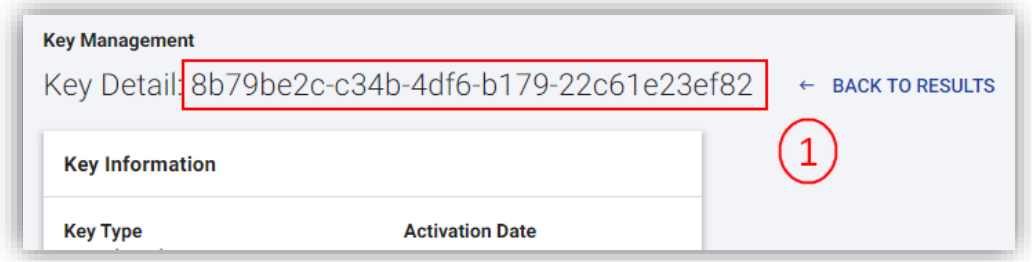

This highlighted value (#1) is your REST API Secret Key ID. **Copy this into the REST API Secret Key field** in Magento configuration. You should have both REST API fields completed now in Magento. **Save Config** to save the changes and test.

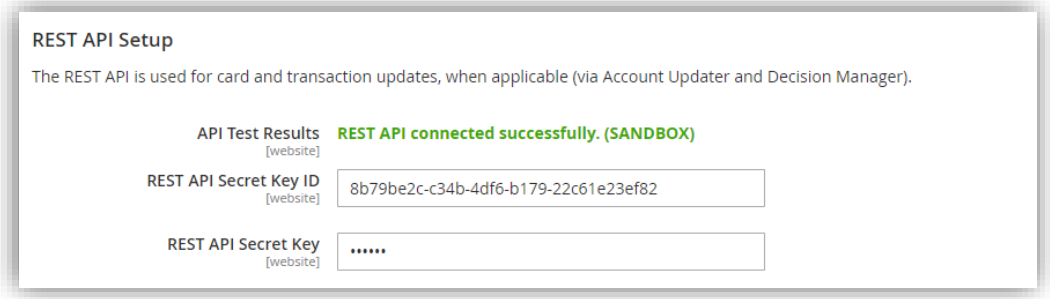

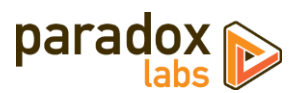

If you did everything in this step correctly, after saving you should see a green message in the REST API Test Results: **REST API connected successfully.** If you get a red message, fix the described error (if any) or verify that you entered the two values correctly and in their entirety.

### <span id="page-21-0"></span>**Step 5. Payer Authentication (3D Secure) Setup**

This one is easy. Go to **Menu**, then **Payment Configuration**, then **Payer Authentication Configuration**.

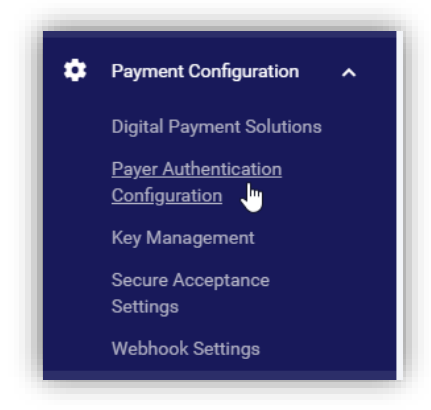

If you've set your account up for Payer Authentication with CyberSource, you should see three credentials on this page.

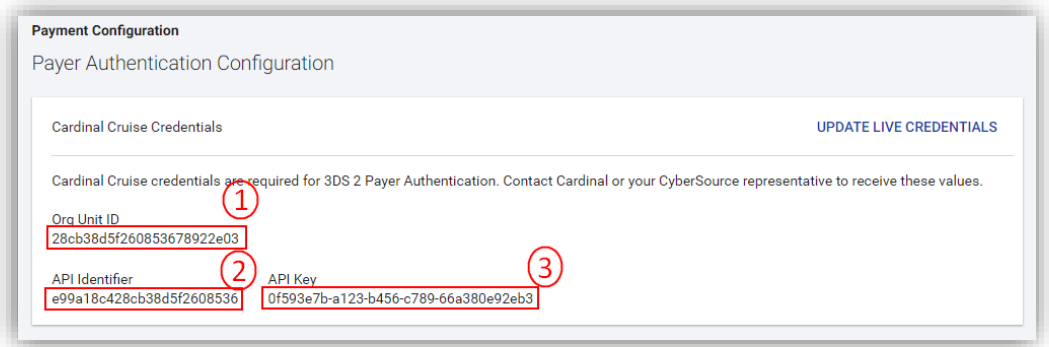

Copy these values into Magento as your **Cardinal Cruise Org Unit ID** (#1), **Cardinal Cruise API ID** (#2) and **Cardinal Cruise API Key** (#3).

If your account does not have any Cardinal Cruise API credentials yet, please contact your CyberSource representative to receive the values.

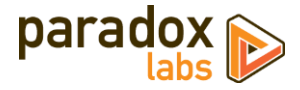

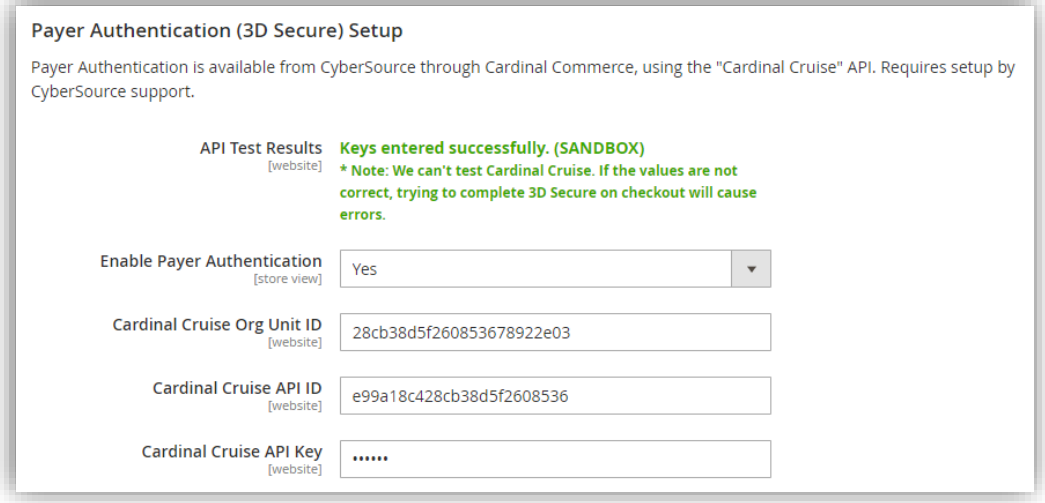

Once you've entered the values into Magento, click **Save Config** to save and verify the settings. If it's green then the values are in the expected format. Note that we can't test to verify they are actually correct and valid, so be careful to ensure they match the Cardinal Cruise Credentials you were given. If the values are not correct, customers may be unable to place orders on checkout.

**Congratulations!** You've completed connecting your new Magento extension to your CyberSource account. Please see the next section for information on the rest of the configuration options in Magento.

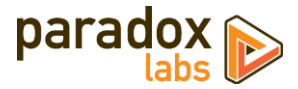

# <span id="page-23-0"></span>**Configuration**

Open your Admin Panel and go to **Admin > Stores > Settings > Configuration > Sales > Payment Methods**. Toward the bottom of the page, you'll find a 'CyberSource' settings section like the below.

### <span id="page-23-1"></span>**General**

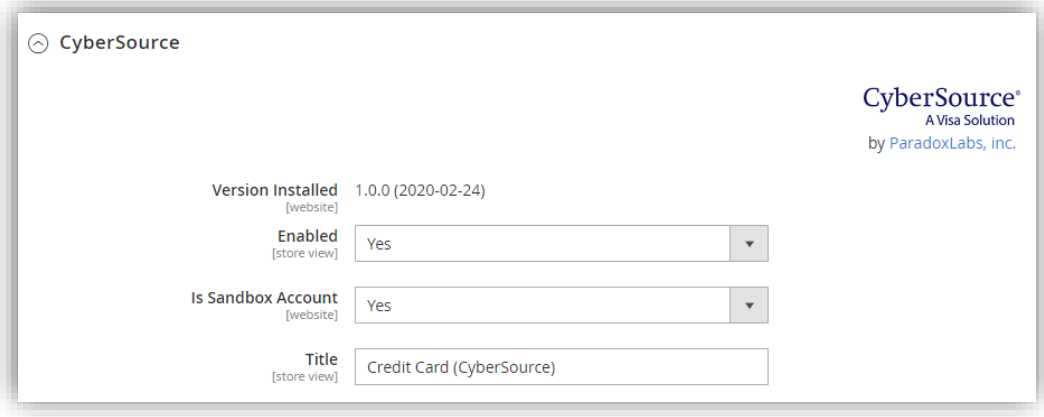

- **Version Installed**: This tells you the version of our extension currently installed on your website. Please include this in any support requests.
- **Enable**: Yes to enable the payment method. If disabled, you will still be able to invoice/refund existing orders, but it will not show up as a payment option during checkout.
- **Is Sandbox Account**: If Yes, all requests will be made to CyberSource's test APIs, and no actual payments will be processed. If you want to test, you must have a sandbox account (separate from your production CyberSource account). You can create one at:<https://ebc2.cybersource.com/ebc2/registration/external>
- **Title**: This controls the payment option label on checkout and order status pages.

## <span id="page-23-2"></span>**Simple Order API Setup**

The "Simple Order" SOAP API connects your store to CyberSource for primary payment processor: Authorizations, captures, refunds, etc. You won't be able to process payments without it.

Please see Connecting A New CyberSource Account[: Step 2. Simple Order API Setup](#page-6-0) for details on finding and configuring these API credentials.

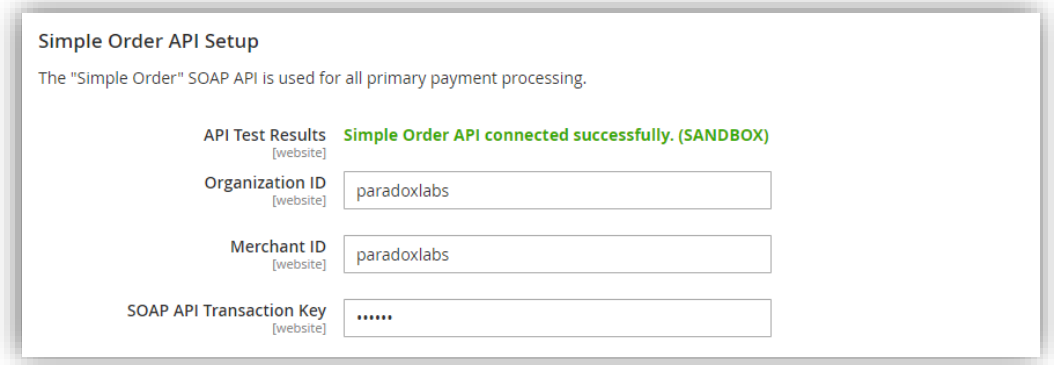

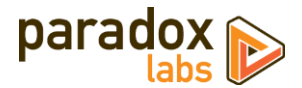

• **API Test Results**: Once you've completed and saved these settings, we will connect to CyberSource to verify that the connection works successfully. If we cannot connect to CyberSource, or your credentials are incorrect, this will tell you with a red message. Correct the error, then reload the page and it should show **Simple Order API connected successfully.**

### <span id="page-24-0"></span>**Secure Acceptance Checkout Setup**

Secure Acceptance Hosted Checkout is used for all payment forms that are part of the extension. The forms load an inline page (iframe) from CyberSource containing the actual payment fields, and when they enter and submit their credit card details, that info gets sent directly to CyberSource for storage. At no point will a credit card number touch your website as part of this extension.

Secure Acceptance requires extensive configuration within CyberSource to set the particular form fields and styles.

If your credit card forms don't load correctly, verify these credentials are correct.

If your credit card forms don't look right, verify that your Secure Acceptance profile settings in CyberSource match the settings we recommend, or update the Branding settings as needed.

Please see Connecting A New CyberSource Account[: Step 3. Secure Acceptance Checkout Setup](#page-9-0) for details on finding and configuring these API credentials.

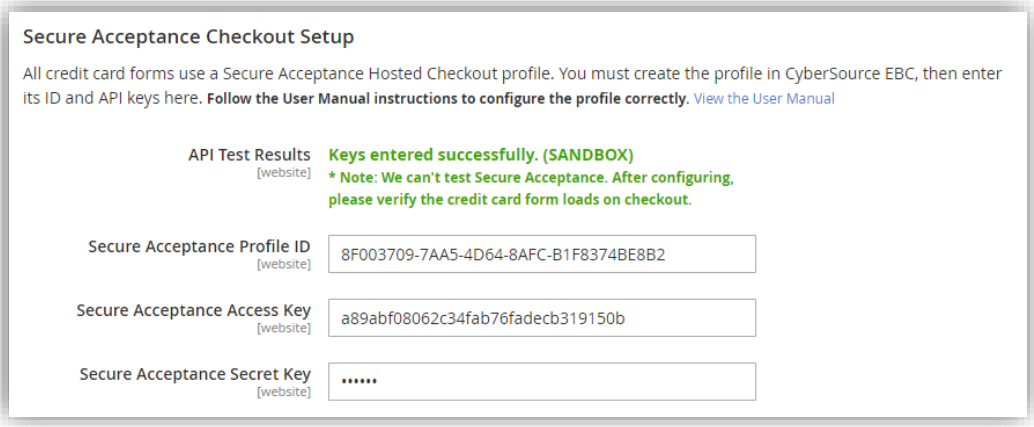

• **API Test Results**: Once you've completed and saved these settings, we verify that they are in the correct format. If they are not as expected, this will tell you with a red message. Correct the error, then reload the page and it should show **Keys entered successfully.** Note that we cannot test to ensure the Secure Acceptance API keys are actually valid. Please open the credit card form on your checkout to confirm it works as expected after changing these values.

### <span id="page-24-1"></span>**REST API Setup**

The CyberSource REST API is used for card and transaction updates. If your CyberSource account has Account Updater or Decision Manager, this will sync updates from those into Magento. It may also be used for additional functionality over time.

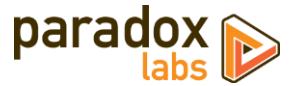

Please see Connecting A New CyberSource Account[: Step 4. REST API Setup](#page-18-0) for details on finding and configuring these API credentials.

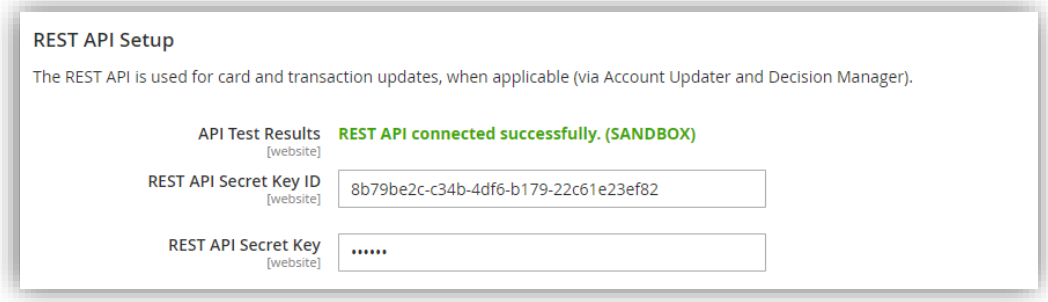

• **API Test Results**: Once you've completed and saved these settings, we will connect to CyberSource to verify that the connection works successfully. If we cannot connect to CyberSource, or your credentials are incorrect, this will tell you with a red message. Correct the error, then reload the page and it should show **REST API connected successfully.**

## **Payer Authentication (3D Secure) Setup**

The Payer Authentication API credentials are used for implementing 3D Secure via Cardinal Commerce's Cardinal Cruise API. If enabled, customers enrolled in 3D Secure programs may be asked to authenticate with their card processor when placing an order. This is mandatory for businesses in Europe to comply with Payment Services Directive 2 (PSD2).

Please see Connecting A New CyberSource Account[: Step 5. Payer Authentication \(3D Secure\) Setup](#page-21-0) for details on finding and configuring these API credentials.

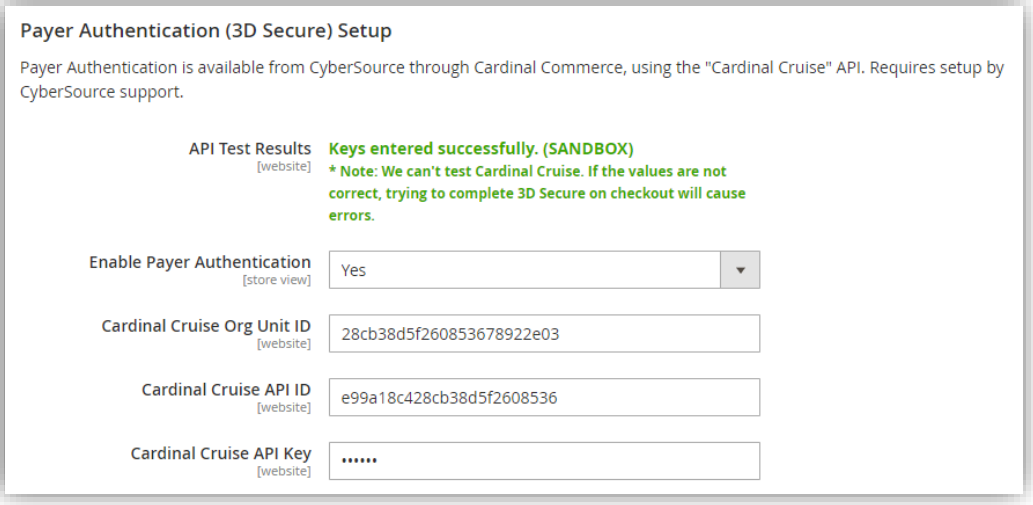

• **Enable Payer Authentication**: If yes, each transaction on frontend checkout will check whether the user's bank requires them to complete the 3D Secure authentication process (in which case they will be shown a

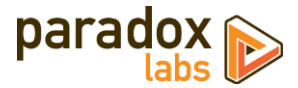

popup from their credit card bank with directions). If set to 'No', no 3D Secure enrollment or verification will be performed.

• **API Test Results**: Once you've completed and saved these settings, we verify that they are in the correct format. If they are not as expected, this will tell you with a red message. Correct the error, then reload the page and it should show **Keys entered successfully.** Note that we cannot test to ensure the Payer Authentication API keys are actually valid.

# <span id="page-26-0"></span>**Checkout Settings**

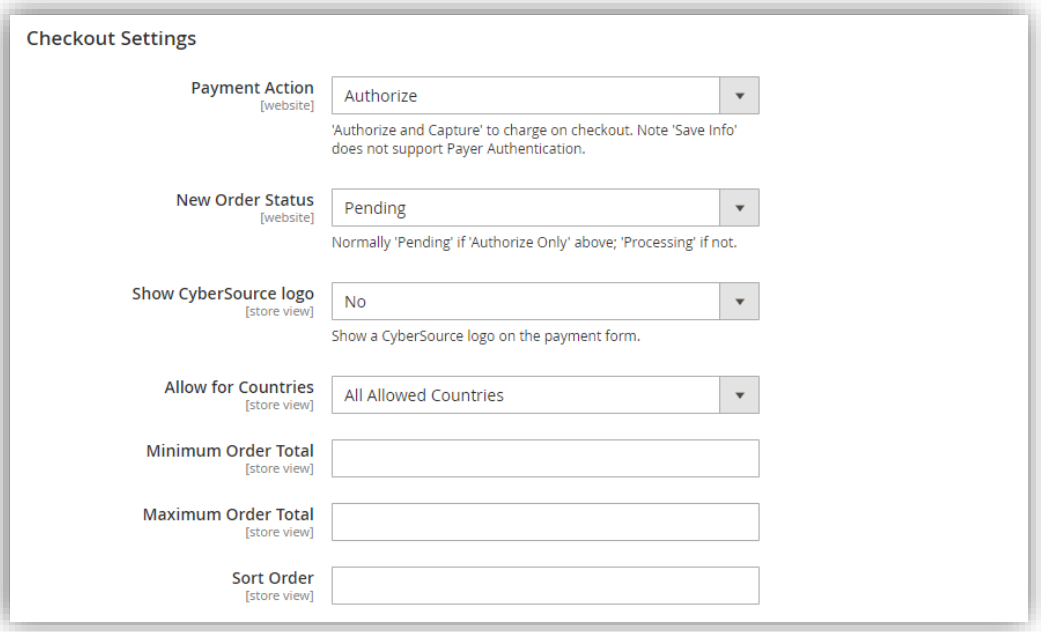

- **Payment Action**: Choose from the following options.
	- o **Save info (do not authorize)**: This will require customers to enter a credit card on checkout, and store that credit card in CyberSource. The credit card will be validated in the process. No funds will be captured or held from the credit card upon checkout. Invoicing the order will perform a standalone authorize+capture transaction, but is not guaranteed to go through (funds may not be available). **Note, this is not compatible with Payer Authentication, which requires a transaction be run immediately.**
	- o **Authorize**: This will authorize the order amount upon checkout, allowing for manual invoicing and capture of the funds later. The authorized funds will be held (reserved) for about a week depending on your processor. If you do not invoice within that time, the authorization will expire, and invoicing will perform a standalone authorize+capture transaction instead (which is not guaranteed to go through).

o **Authorize and Capture**: This will capture all funds immediately when an order is placed. Payment processors strongly recommend not capturing funds unless/until you are within three days of fulfilling/shipping the order

• **New Order Status**: Set this to your desired initial status for orders paid via CyberSource. Default Magento behavior is 'Pending' for Authorize Only, and 'Processing' for Authorize and Capture.

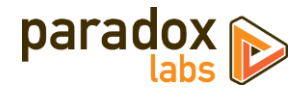

- **Show CyberSource logo**: If yes, checkout will display a 'CyberSource' logo above the payment form.
- **Allowed for Countries**: This setting allows you to limit which countries are allowed to use this payment method.
- **Minimum Order Total**: This setting allows you to set a minimum order value for the payment option. For instance, set to 5 to only allow credit card checkout for orders of \$5 or more.
- **Maximum Order Total**: This setting allows you to set a maximum order value for the payment option. For instance, set to 1000 to only allow credit card checkout for orders of \$1000 or less.
- **Sort Order**: This setting allows you to change the order of payment options on checkout. Enter a number for this and all other payment methods according to the order you want them to display in.

# <span id="page-27-0"></span>**Advanced Settings**

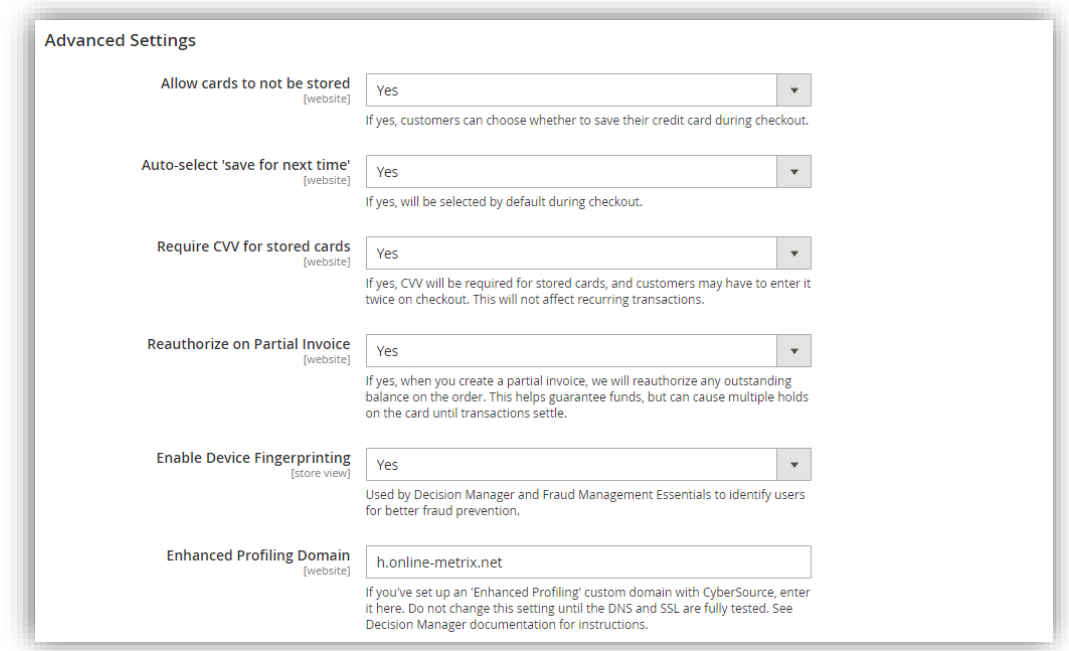

- **Allow cards to not be stored**: If yes, customers will have a 'Save for next time' checkbox on checkout. If no, logged in customers will see a message instead: *"For your convenience, this data will be stored securely by our payment processor."* Guests will never be given the option to store a credit card. Note that all cards are always stored in CyberSource, regardless of this setting or the customer's choice. This is necessary for payment processing. If the order is placed as a guest, or the customer chooses to not save their card, it will be automatically purged from all systems 120 days after its last use. This ensures the info is available for edits, captures, and refunds, but respects the customer' wishes. If a card is 'not saved', it will not display under the customer's saved credit cards (Account > My Payment Data), nor will it be selectable during checkout. Note that as an admin, order 'edit' or 'reorder' will bypass this, always allowing reuse of the original payment info (unless it was since purged).
- **Auto-select 'save for next time'**: If yes, the 'save this card for next time' checkbox will be checked by default. If no, customers will have to explicitly select it to store and reuse their card.
- **Require CVV for stored cards**: If yes, customers and admins will be required to enter the credit card CVV every time a card is used at checkout. Note enabling this will require the CVV to be entered twice when

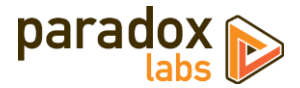

adding a new card—once when storing the card with CyberSource, and again when placing the actual order.

- **Reauthorize on Partial Invoice**: If yes, and you invoice part of an order, a new authorization will be created for the outstanding order balance (if any). This helps guarantee funds. Any failure during reauthorization is ignored.
- **Enable Device Fingerprinting**: Enable if you use Decision Manager or Fraud Management Essentials in CyberSource. This includes a script that records details about the user's browser for identification purposes, for fraud prevention. By default this script is loaded from "h.online-metrix.net". Enabling this may result in third-party cookies being included during your checkout process. Please view the *Decision Manager Device Fingerprinting Guide, Appending C: Device Fingerprinting Cookie FAQ*, if you need more information. This guide is available through *CyberSource EBC > Menu > Fraud Management > Guides*.
- **Enhanced Profiling Domain**: If you use Device Fingerprinting, you can use this to set a custom 'Enhanced Profiling' domain for the script to load it from your domain rather than "online-metrix.net". This requires special setup in coordination with CyberSource. Please see the *Decision Manager Device Fingerprinting Guide, chapter 1, section "Enhanced Profiling"*, for more information. This guide is available through *CyberSource EBC > Menu > Fraud Management > Guides*.

This concludes the payment method's configuration options.

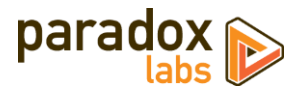

# <span id="page-29-0"></span>**Behavior Notes**

For the most part this is a standard Magento payment method, with the addition of the advanced Stored Card functionality and everything related to that. However, there are some things worth note:

### User Experience

One difference from typical Magento payment methods is that we use CyberSource's secure iframe solution, Secure Accept Hosted Checkout. This allows customers to enter all of their CC info directly to CyberSource. It does make for a slightly different payment flow from a typical payment method, though:

Customers must always enter and confirm their billing address first. This may default to "My billing and shipping address are the same", in which case the payment form will auto-load, but if not they'll need to enter and 'Update' their address first.

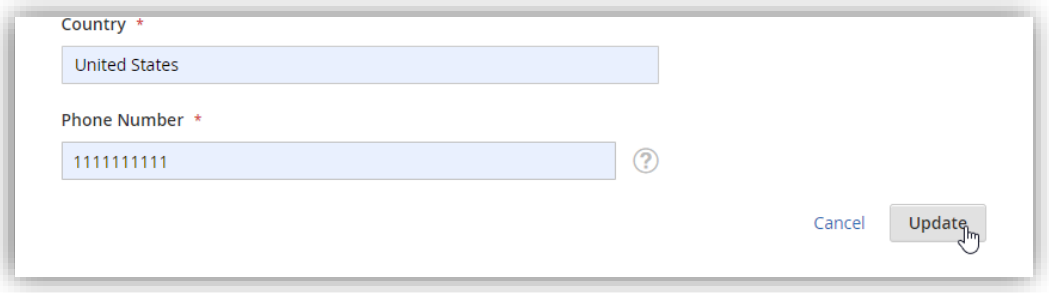

After confirming billing address, the payment form will load:

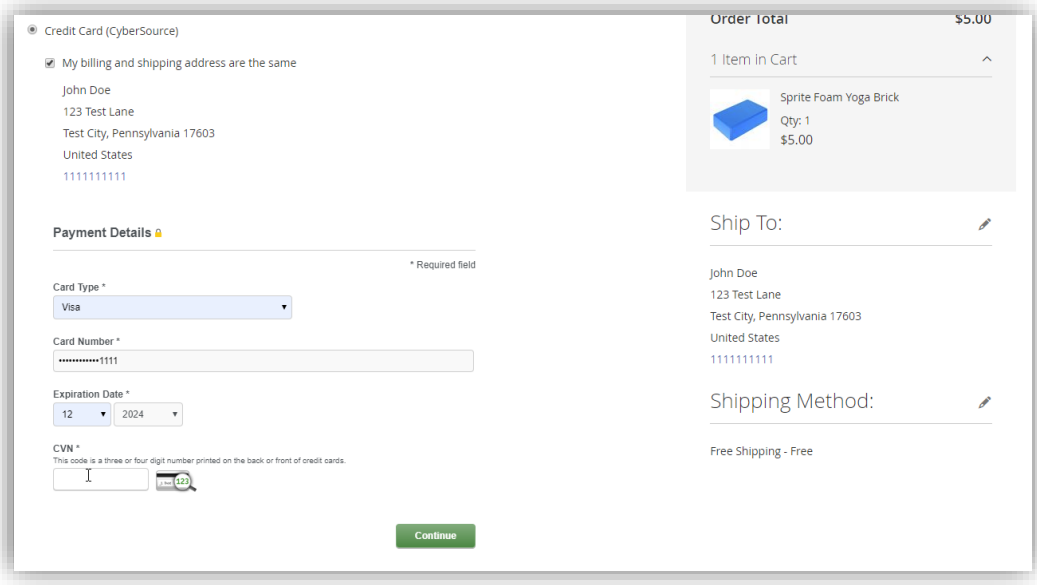

Complete the form and hit 'Continue' to store the information, and the entered card will be shown preselected in a dropdown:

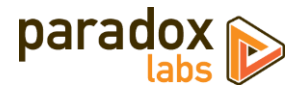

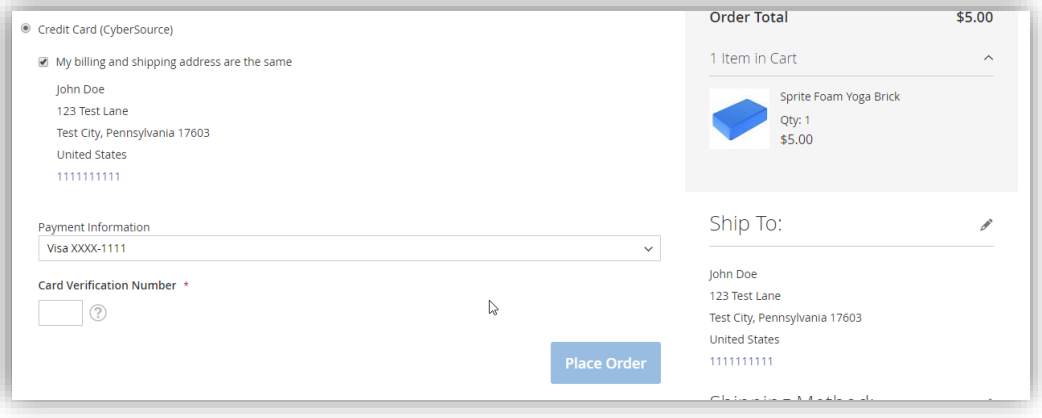

If you require CVN for stored cards, the customer will need to re-enter the code before they can place the order.

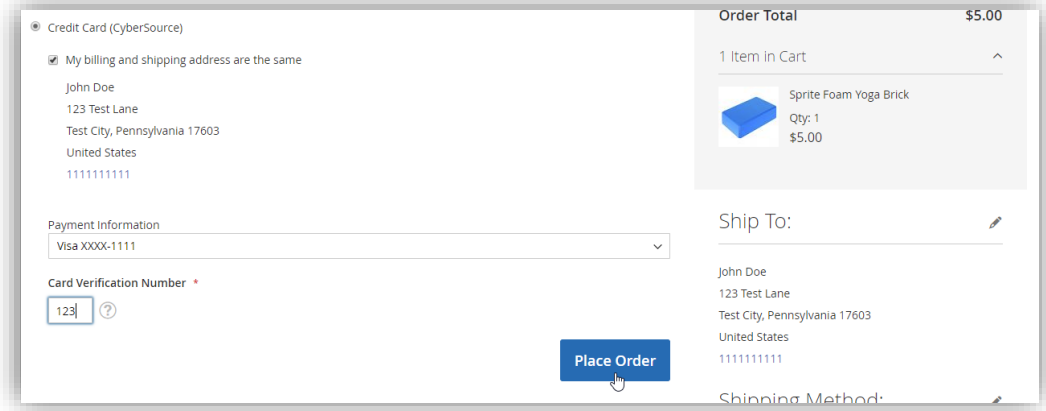

Then hit Place Order, and that's it!

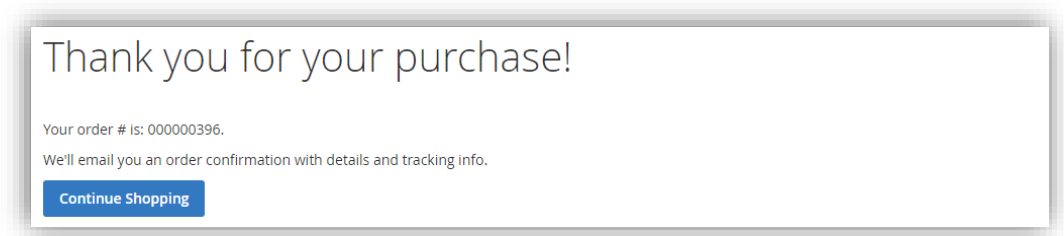

If you have Payer Authentication (3D Secure) enabled, when the user hits place order they may be required to authenticate. If so, they will be shown a popup on top of your checkout page. The exact display and requirements of the popup may vary by credit card and enrollment type. Once the user completes the process, checkout will automatically resubmit.

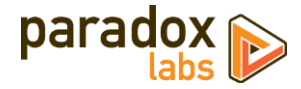

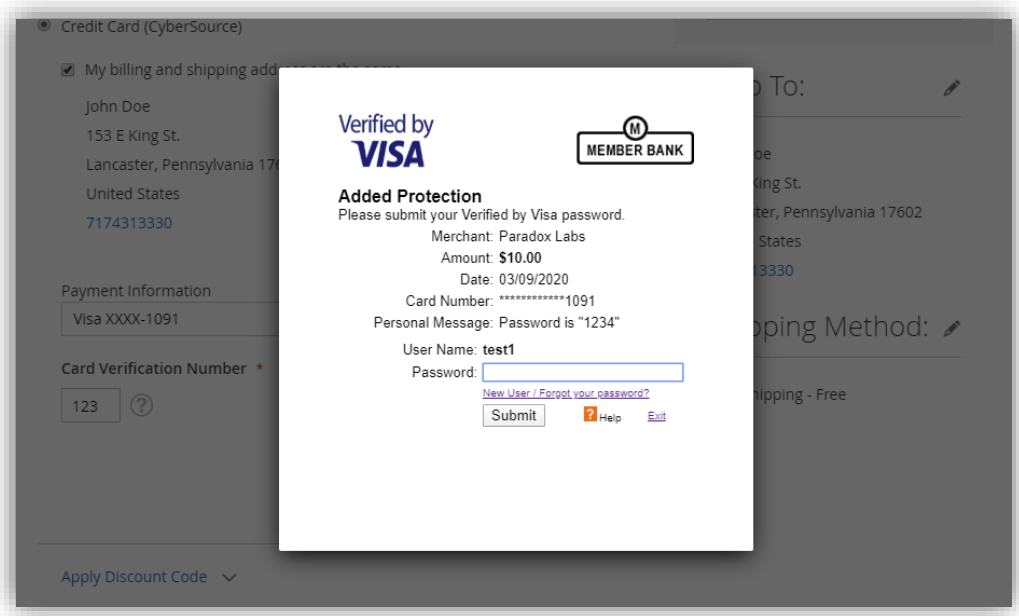

Card management within a customer's account (on frontend or admin) follows a similar flow, requiring address confirmation before entering or updating payment information. When editing a stored card, the expiration date can be updated without re-entering the full credit card number—but CVN will always be required.

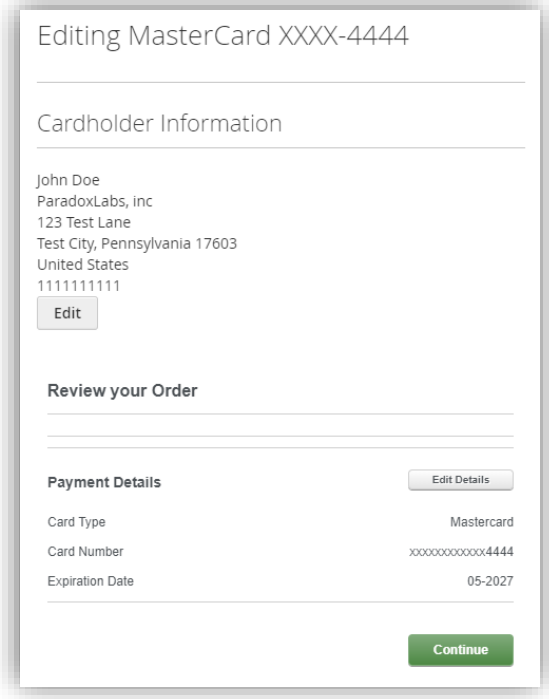

Note that when editing an existing stored card, the form will show a "Review your Order" header above the payment details summary – this is unfortunately an unavoidable part of the Secure Acceptance forms.

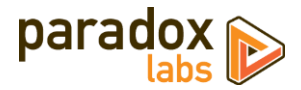

### **Security**

Secure Acceptance Hosted Checkout will always be active. There is no option to turn it off and revert to 'normal' credit card input. All credit card details (CC number, expiration date, CCV) are entered into an iframe hosted by CyberSource, and transmitted directly to CyberSource's servers. At no time will credit card numbers ever touch your server for this payment method. This allows for the best possible mix of user experience and PCI compliance.

Some data about credit cards is kept in your database. This includes the card type, last 4 digits, expiration date, and identifiers, among other data. All of this data is available via the CyberSource API, and no part of it is considered 'Confidential Cardholder Data' in the context of PCI compliance.

If you intend to collect payments from other sources using the Magento API, you will need to use a CyberSource API to tokenize the credit card, then store that card and token in Magento as a TokenBase Card, via the REST or GraphQL API. See the Technical / Integration Details section at the end for more information. This payment method is incapable of processing a transaction or storing a card using raw credit card details; it will not accept them under any circumstances.

### 3D Secure / Payer Authentication

3D Secure applies to standard frontend checkout only. It is not currently compatible with multishipping checkout - if you enable 3D Secure, the CyberSource payment method will be unavailable for multishipping checkout. It also does not apply to any admin or internal transactions, as 3D Secure requires the user's direct involvement (and their authentication password must not be shared with any other persons under any circumstances). Admin transactions will be run with a 'Mail or Telephone Order' commerce indicator instead.

3D Secure is implemented via Cardinal Commerce's Cardinal Cruise JavaScript API, which works hand in hand with the CyberSource Simple Order API. This provides complete 3D Secure 2 support, and should automatically support new 3D Secure 2 requirements over time.

### Card Storage

Credit cards will always be stored in CyberSource Token Management Service to allow advanced functionality, even if the customer chooses not to save upon checkout. If the customer chooses not to save, or is a guest, the card will not show up for reuse within Magento. In this case, the card will be automatically purged from all systems after 120 days past its last use. This ensures the info is available for edits, captures, and refunds, but respects the customer' wishes.

There is no automatic card duplicate prevention: If a customer enters the same credit card as a new card 3 times, it will be stored within CyberSource 3 times. There is no limit to the number of cards/tokens on a CyberSource account.

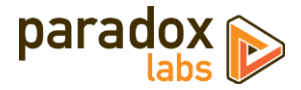

# <span id="page-33-0"></span>**Usage**

There isn't much to using this extension in practice: It's a standard Magento payment method, and all interfaces should be pretty self-explanatory. Here's a rundown of what you get:

## <span id="page-33-1"></span>**Checkout Payment Form**

The frontend payment form lets you choose/enter billing address and credit card. You can choose an existing card (if any) from the dropdown, or to add a new one.

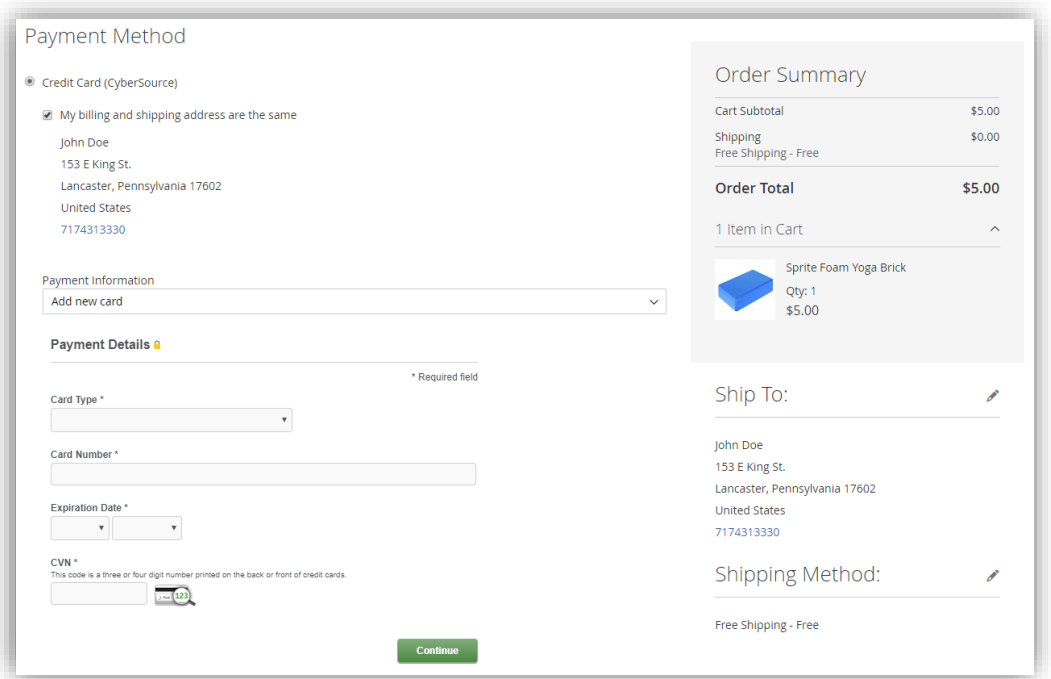

Credit card type is detected automatically, and any format errors are immediately displayed below the input field.

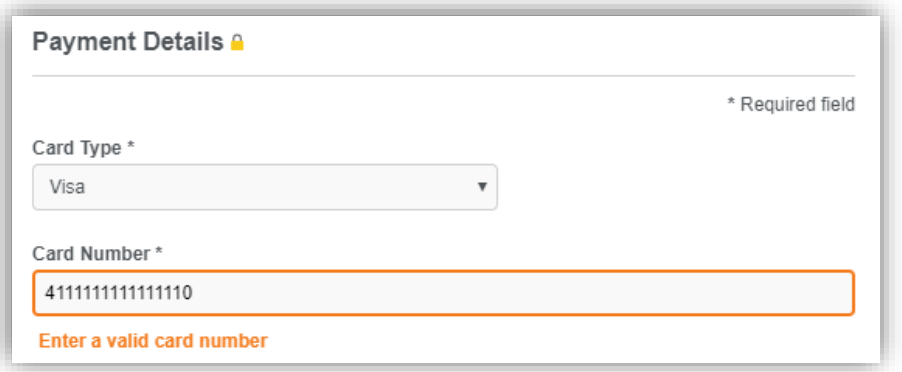

If the customer has stored cards, their most recent one will be selected by default:

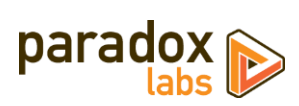

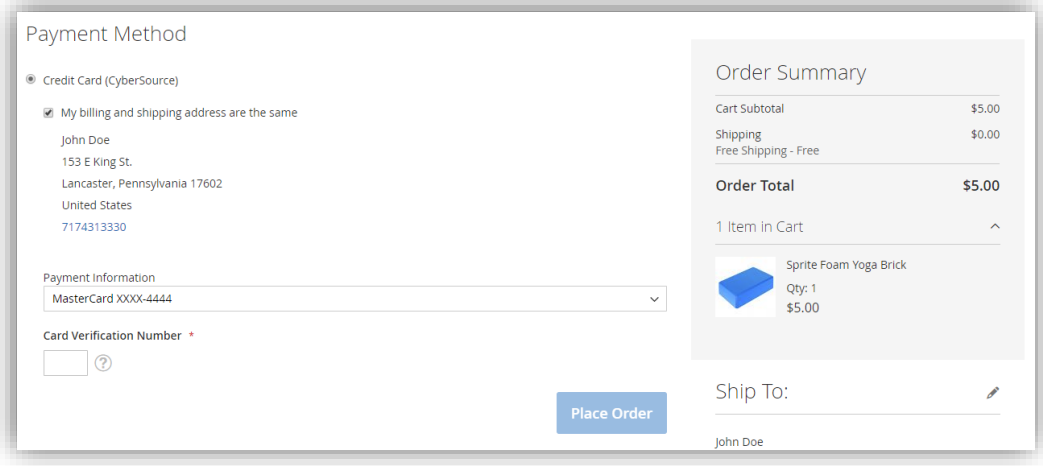

# <span id="page-34-0"></span>**Order status page**

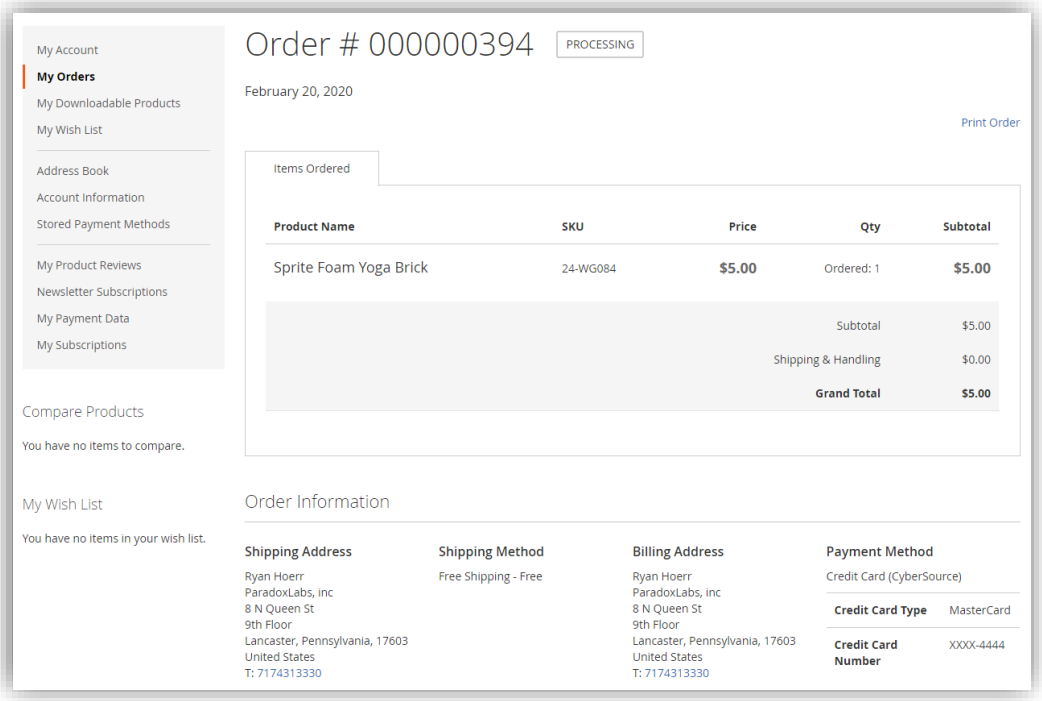

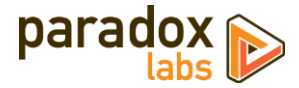

## <span id="page-35-0"></span>**Customer 'My Payment Data' account area**

The My Payment Data section allows customers to see their stored cards, add, edit, and delete.

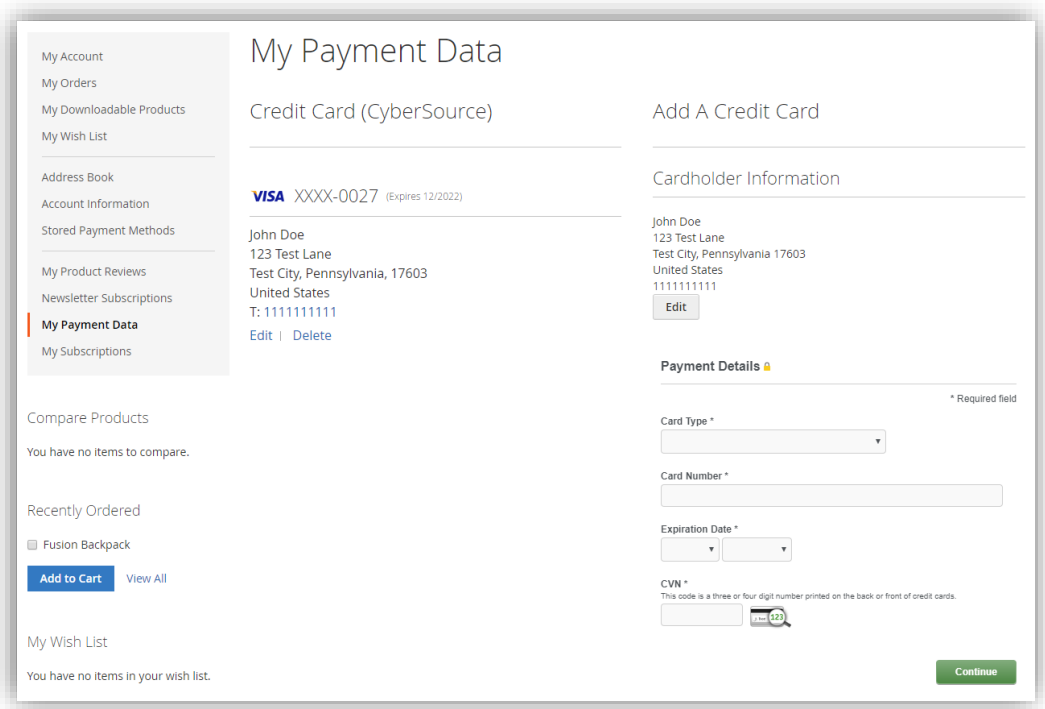

Like on checkout, the address must be entered and confirmed before payment info can be entered. This means all card adding/editing is a two step process. You can go back and edit the address after confirming it, but that will clear out any changes that may have been made to payment data.

When editing a card, you can edit the address without changing the card details, or the card details without changing the address, or update the expiration date without reentering the card number. Any change to the card details will require the CVN to be reentered, if CVN is enabled.

Note that cards associated with an open (uncaptured) order cannot be edited or deleted. They will display a *'Card In Use'* message in place of the buttons. As soon as all orders paid by the card are completed, the 'Edit' and 'Delete' buttons will appear.

To prevent abuse, the Payment Data section will only be available to customers after they have placed a successful order. If a customer attempts to access the page before then, they'll be redirected to the Account Dashboard with the message, *"My Payment Data will be available after you've placed an order."* Also to prevent abuse, if a customer receives errors trying to save a card five times, they will be blocked from access for 24 hours with the message, *"My Payment Data is currently unavailable. Please try again later."* Both of these behaviors can be adjusted or disabled if necessary; please contact us if you have a problem.

### <span id="page-35-1"></span>**Admin order form**

The admin form has the same options and behavior as frontend checkout.

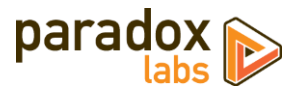

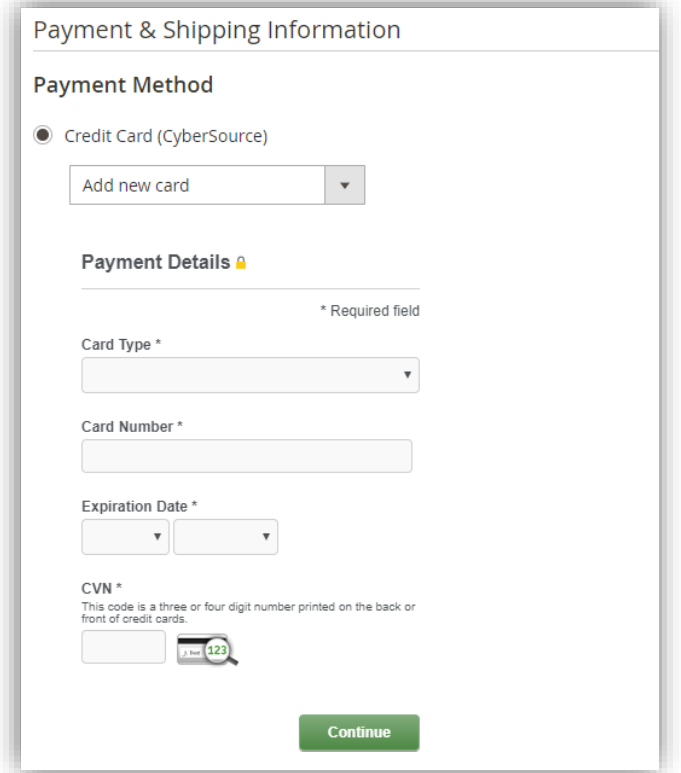

# <span id="page-36-0"></span>**Admin order status page**

The admin panel shows extended payment info after placing an order, including transaction ID, validation responses, and fraud score (if using Decision Manager). These details are not visible to the customer at any time.

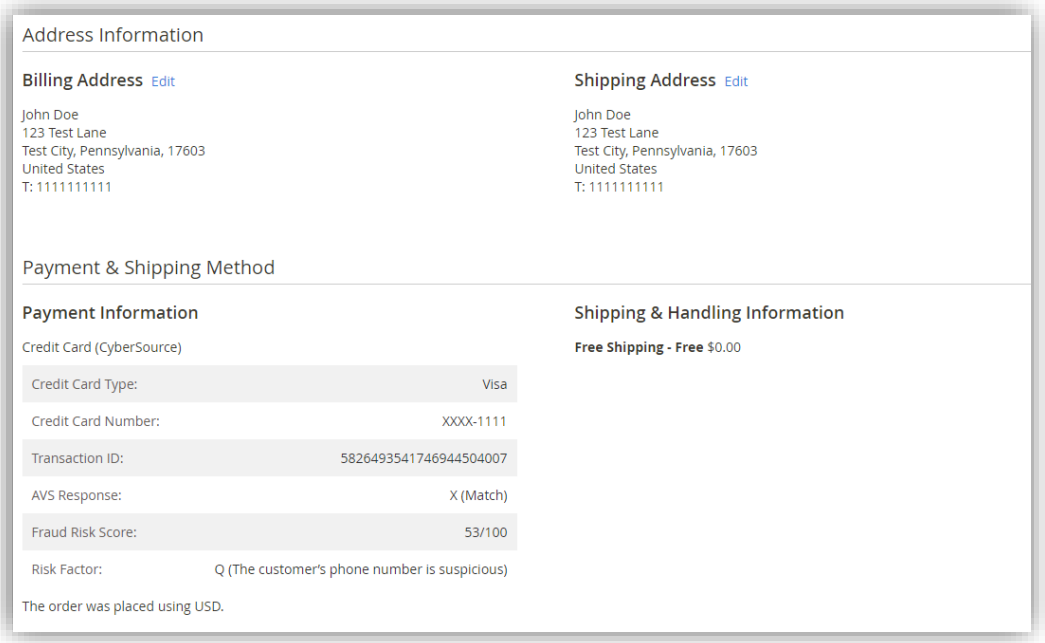

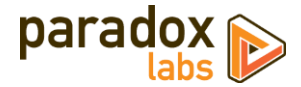

## <span id="page-37-0"></span>**Admin customer 'Payment Data' account area**

Viewing a customer, you will see an added 'Payment Data' tab. This shows all of the same information with all of the same functionality as the equivalent frontend section. You can use this to view, add, edit, and delete your customers' stored CyberSource payment data.

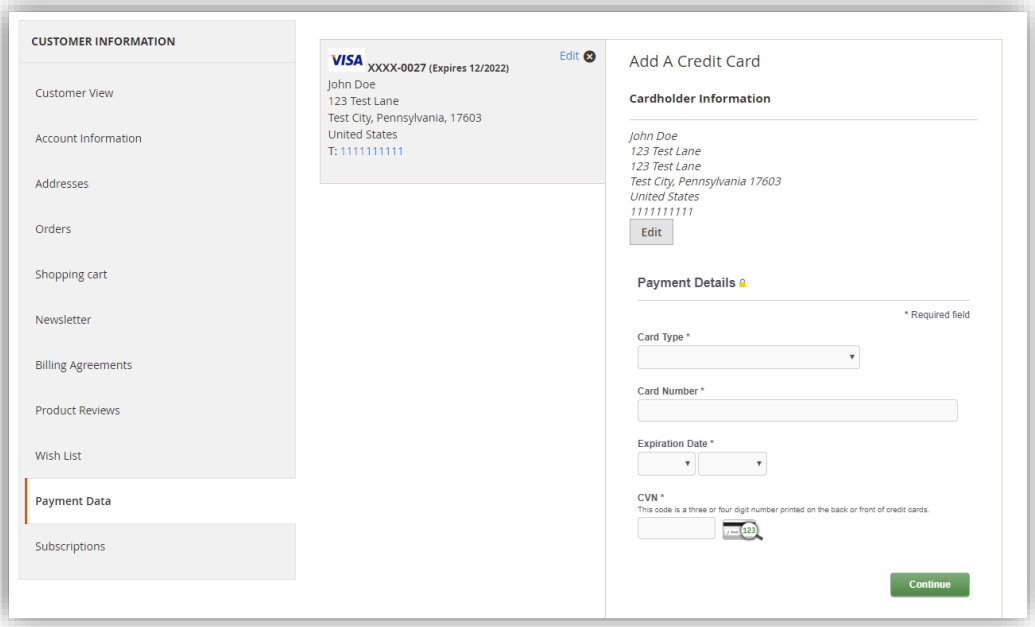

## <span id="page-37-1"></span>**Admin transaction info**

Viewing an order, you can also see full transaction info from the 'Transactions' tab.

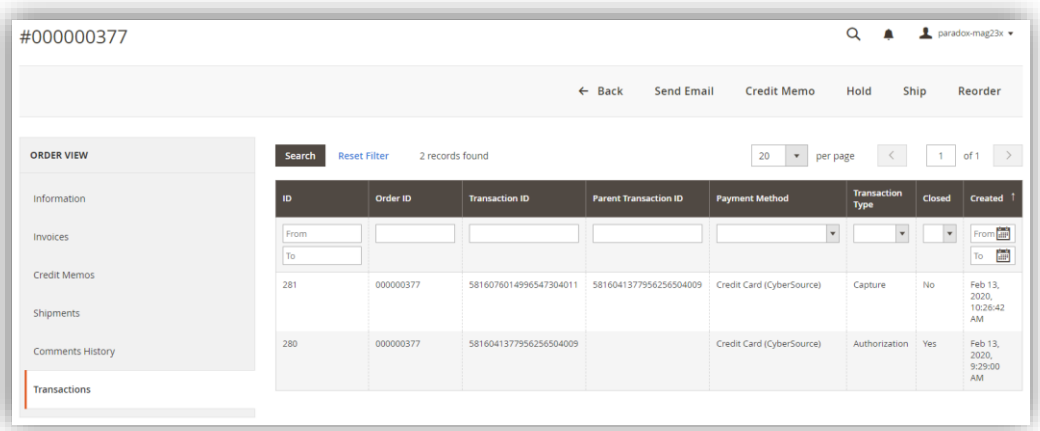

Click into a transaction, and you'll see all of the raw transaction data returned by the CyberSource Simple Order API. This same data is accessible from the transaction record in code.

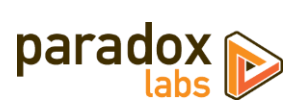

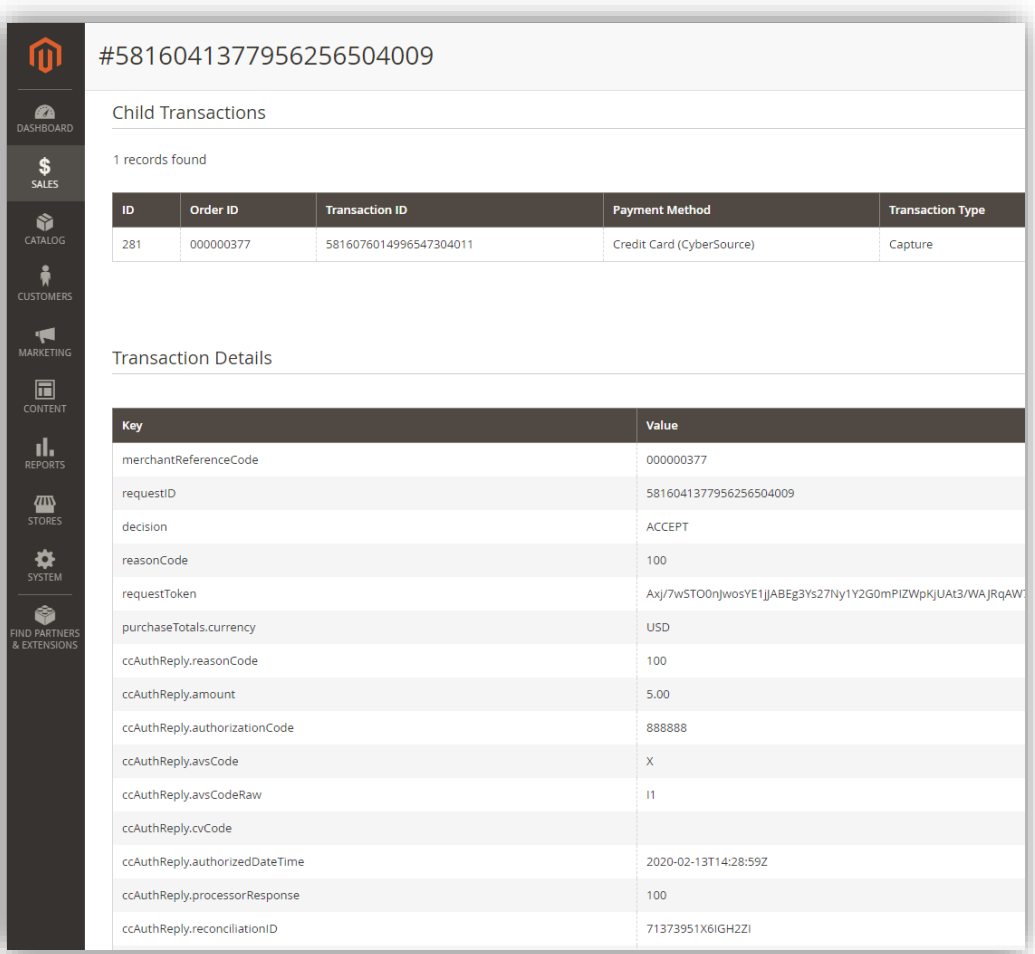

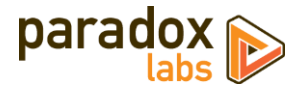

# <span id="page-39-0"></span>**Frequently Asked Questions**

# <span id="page-39-1"></span>**Is ParadoxLabs CyberSource Payments PCI Compliance?**

PCI compliance is a complex and multifaceted issue, covering every aspect of your business. We can't guarantee that your business is PCI-compliant. That depends on your server, passwords, business processes, regular security scans, any other payment methods, and a lot more. What we can tell you is that this extension will not prevent you from being PCI compliant. We don't log confidential cardholder data or do anything else that would bring you under scrutiny.

This extension implements **Secure Acceptance Hosted Checkout** iframes for all credit card forms, and does not support collecting credit card data by any other means. That makes the ParadoxLabs CyberSource payment method eligible for **PCI v3.2 Self-Assessment Questionnaire A (SAQ A)**, the simplest possible SAQ form.

Note that you **must** have SSL (TLS) enabled on all checkout and login forms, and that this eligibility **only** applies to this specific payment method. Any other payment methods or credit card handling your business may perform will have its own SAQ eligibility, and may require you to complete a more stringent SAQ form (A-EP or D).

For details on the SAQ types and what eligibility means, see "Self-Assessment Questionnaire Instructions and [Guidelines \(3.2\)](https://www.pcisecuritystandards.org/documents/SAQ-InstrGuidelines-v3_2.pdf)" (PDF, by PCI Standards Security Council).

### <span id="page-39-2"></span>**How do I do an online refund from Magento?**

In order to process an 'online' refund through CyberSource, you have to go to the **invoice** you want to refund, and click the 'Credit Memo' button from there.

If you've done that correctly, at the bottom of the page you should see a button that says 'Refund'.

If you only have one button that says 'Refund Offline', it's because you clicked 'Credit Memo' from the order instead of from the invoice.

The reason for this is that the refund needs to be associated with a particular capture transaction. An order can contain any number of capture transactions, but every capture has an invoice that's directly related. You refund an invoice, not an order.

### <span id="page-39-3"></span>**How does this payment method handle currency?**

Transactions are processed in the base currency for the website customers are purchasing from. Any alternate currencies selected on the frontend are converted to the website's base currency by Magento's built-in currency handling, based on conversion rates provided by a web service configured in your Magento Admin Panel.

Magento allows for a separate base currency per website, if configured to do so. In order to define explicit prices in multiple currencies, each currency must have its own website where it is set as the base currency. All currency setup is configured outside of our payment extension settings.

Your CyberSource account must allow transactions to be processed in your website's base currency(s).

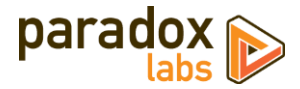

# <span id="page-40-0"></span>**Technical / Integration Details**

## <span id="page-40-1"></span>**Architecture**

The payment method code for this method is paradox labs\_cybersource.

ParadoxLabs\_CyberSource is the payment method module, built heavily on the ParadoxLabs\_TokenBase module. TokenBase defines a variety of interfaces and architecture for handling tokenization and stored cards cleanly.

The payment method class is \ParadoxLabs\CyberSource\Model\Method. This talks to CyberSource primarily through \ParadoxLabs\CyberSource\Model\Gateway (via PHP's SoapClient and classes in \ParadoxLabs\CyberSource\Gateway\Api), and stores card metadata in instances of \ParadoxLabs\CyberSource\Model\Card. Each of these extends an equivalent abstract class in TokenBase, and implements only the details specific to the CyberSource API.

Card instances are stored in table paradoxlabs\_stored\_card, and referenced by quotes and orders via a tokenbase\_id column on payment tables.

In all cases, we strongly discourage any customization by editing our code directly. We cannot support customizations. Use Magento's preferences or plugins to modify behavior if necessary. If your use case isn't covered, let us know.

# <span id="page-40-2"></span>**Custom database schema**

- Added table: paradoxlabs\_stored\_card
- Added column: quote\_payment.tokenbase\_id
- Added column: sales\_order\_payment.tokenbase\_id

### <span id="page-40-3"></span>**Events**

- tokenbase\_before\_load\_payment\_info (method, customer, transport, info): Fires before preparing methodspecific information for the order payment info blocks (frontend, admin, and emails). Use this to add additional information to the payment info block.
- tokenbase\_after\_load\_payment\_info (method, customer, transport, info): Fires before preparing methodspecific information for the order payment info blocks (frontend, admin, and emails). Use this to add additional information to the payment info block, or modify what's there by default.
- tokenbase\_before\_load\_active\_cards (method, customer): Fires before loading a customer's available stored cards.
- tokenbase\_after\_load\_active\_cards (method, customer, cards): Fires after loading a customer's available stored cards. Use this to modify cards available to the customer or admin.

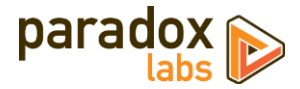

### <span id="page-41-0"></span>**Magento API: REST and SOAP**

This module supports the Magento API via standard interfaces. You can use it to create, read, update, and delete stored cards.

If you have a specific use case in mind that is not covered, please let us know.

You can generate new cards by creating a new TokenBase Card with a valid CyberSource credit card token (and associated card and address data). To place an order with a stored card, pass that card's hash in as additional\_data -> card\_id.

To support Payer Authentication outside Magento, you must use the cardinal fields in checkoutConfig to implement the [Cardinal Cruise API](https://cardinaldocs.atlassian.net/wiki/spaces/CC/pages/360668/Cardinal+Cruise+Hybrid) JS Hybrid integration, then pass the resulting JSON Web Token (JWT) with the rest of the order payment data as response\_jwt. See code file ParadoxLabs\_CyberSource::view/payment/methodrenderer/paradoxlabs\_cybersource.js for the particular details on how this process flows on standard checkout in relation to the integration guide linked above. The process is rather involved.

Note that raw credit card numbers (cc\_number) will not be accepted. You must store the card in CyberSource TMS via one of CyberSource's various APIs, then store the resulting TMS token as a card, prior to using it for an order. See CyberSource documentation on how to tokenize a credit card in various circumstances.

Available REST API requests below. Some response data has been omitted for brevity.

Create and update (POST, PUT) requests take three objects: card with primary card data, address with address information, and additional for card metadata. In responses, address and additional will be nested within card as address\_object and additional\_object. This is done for technical reasons. The data formats differ, and not all fields that are returned can be set via API (EG in\_use, label). This means you cannot take a card record and directly post it back to the API to update.

### Integration / Admin-Authenticated API Endpoints

These API requests allow solutions acting with an admin user login, OAUTH authentication, or token-based authentication to take action on any card in the system. Data and behavior are not limited.

*GET /V1/tokenbase/:cardId (get one card by ID)*

Example request:

```
GET /rest/V1/tokenbase/1 HTTP/1.1
Host: {host}
Authorization: Bearer {api_key}
```

```
{
 "id": 1,
 "in_use": true,
 "additional_object": {
 "cc_type": "VI",
        "cc_last4": "0027",
 "cc_exp_year": "2022",
 "cc_exp_month": "12",
        "cc_bin": "400700",
       "fingerprint": "7010000000008030027"
 },
 "address_object": {
 "region": {
            "region_code": "PA",
           "region": "Pennsylvania",
```
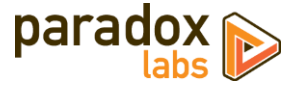

```
 "region_id": 51
 },
 "region_id": 51,
 "country_id": "US",
 "street": [
 "123 Test Ln."
       ],<br>"company": ""
 "company": "",
 "telephone": "111-111-1111",
 "postcode": "17603",
 "city": "Lancaster",
 "firstname": "John",
 "lastname": "Doe"
 },
 "customer_email": "email@example.com",
 "customer_id": 1,
 "customer_ip": "127.0.0.1",
 "profile_id": null,
 "payment_id": "9F6B429B2C2A64D5E05341588E0A3F70",
 "method": "paradoxlabs_cybersource",
 "hash": "f7d085165acdfa0ea6a0b...770111",
 "active": "1",
 "created_at": "2017-08-03 16:31:54",
 "updated_at": "2017-09-20 14:24:14",
 "last_use": "2017-08-03 16:31:54",
 "expires": "2019-06-30 23:59:59",
 "label": "Visa XXXX-0027"
}
```
*GET /V1/tokenbase/search (get multiple cards, with searchCriteria)*

Example request:

```
GET /rest/V1/tokenbase/search?searchCriteria[pageSize]=1 HTTP/1.1
Host: {host}
Authorization: Bearer {api_key}
```
Example response:

```
{
    "items": [
        {
            "id": 1,
            // ... other card info
        }
    ],
 "search_criteria": {
 "filter_groups": [],
        "page_size": 1
 },
     "total_count": 51
}
```
See also: [Search using REST APIs](http://devdocs.magento.com/guides/v2.1/howdoi/webapi/search-criteria.html) (Magento DevDocs)

# *POST /V1/tokenbase (create card)*

Example request:

```
POST /rest/V1/tokenbase HTTP/1.1
Host: {host}
Authorization: Bearer {api_key}
Content-Type: application/json
{
    "card": {
 "customer_email": "email@example.com",
 "customer_id": 1,
 "customer_ip": "",
       "profile_id": null,
        "payment_id": "9F6B429B2C2A64D5E05341588E0A3F70",
 "method": "paradoxlabs_cybersource",
 "active": "1",
 "created_at": "2017-08-03 16:31:54",
 "last_use": "2017-08-03 16:31:54",
```
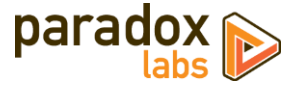

```
 "expires": "2019
-06
-30 23:59:59"
  },
 "address": {
       "region": {
 "region_code": "PA",
 "region": "Pennsylvania",
 "region_id": 51
 },
 "region_id": 51,
 "country_id": "US",
 "street": [
          "123 Test Ln."
 ],
 "company": "",
 "telephone": "111
-111
-1111",
 "postcode": "17603",
       "city": "Lancaster",
 "firstname": "John",
 "lastname": "Doe",
 "vat_id": ""
 },
 "additional": {
 "cc_exp_month": "0
1",
 "cc_exp_year": "2023",
 "cc_last4": "0027",
 "cc_type": "
VI",
 "cc_bin": "400700",
 "fingerprint": "7010000000008030027
"
   }
}
```

```
{
 "id": 95,
 "in_use": false,
 "additional_object": {
 "cc_type": "
VI",
 "cc_last4": "0027"
,
 "cc_exp_year": "2
023",
 "cc_exp_month": "0
1",
 "cc_country": "US",
 "cc_bin": "400700",
 "fingerprint": "7010000000008030027
"
 },
 "address_object": {
 "region": {
 "region_code": "PA",
 "region": "Pennsylvania",
 "region_id": 51
 },
 "region_id": 51,
 "country_id": "US",
 "street": [
           "123 Test Ln."
 ],
 "company": "",
 "telephone": "111
-111
-1111",
 "postcode": "17603",
       "city": "Lancaster"
 "firstname": "John",
 "lastname": "Doe",
 },
 "customer_email": "email@example.com",
    "customer_id": 1,
 "customer_ip": "127.0.0.1",
 "profile_id": null
,
 "payment_id": "9F6B429B2C2A64D5E05341588E0A3F70",
 "method": "paradoxlabs_cybersource",
 "hash": "9b83d4683f3d3...2309ccd65b",
 "active": "1",
 "created_at": "2017
-09
-25 17:41:21",
 "updated_at": "2017
-09
-25 17:41:21",
 "last_use": "2017
-08
-03 16:31:54",
"expires": "2023-01-31 23:59:59",
 "label": "Visa XXXX
-0027
"
}
```
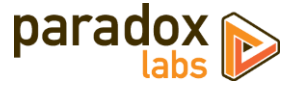

### *PUT /V1/tokenbase/:cardId (update card)*

Example request:

```
PUT /rest/V1/tokenbase/1 HTTP/1.1
Host: {host}
Authorization: Bearer {api_key}
Content
-Type: application/json
{
 "card": {
"id": 1, "customer_email": "email@example.com",
 "customer_id": 1,
 "customer_ip": "127.0.0.1",
 "profile_id": null
,
 "payment_id": "9F6B429B2C2A64D5E05341588E0A3F70",
 "method": "paradoxlabs_cybersource",
 "hash": "f7d085165acdfa0ea6a0b...770111",
 "active": "1",
 "created_at": "2017
-08
-03 16:31:54",
 "last_use": "2017
-08
-03 16:31:54",
 "expires": "2019
-06
-30 23:59:59"
 },
 "address": {
 "region": {
 "region_code": "PA",
 "region": "Pennsylvania",
 "region_id": 51
 },
 "region_id": 51,
 "country_id": "US",
 "street": [
           "123 Test Ln."
 ],
 "company": "",
 "telephone": "111
-111
-1111",
 "postcode": "17603",
      "city": "Lancaster"
 "firstname": "John",
 "lastname": "Doe",
 "vat_id": ""
 },
 "additional": {
 "cc_exp_month": "0
1",
 "cc_exp_year": "20
2
3",
 "cc_last4": "0027"
,
 "cc_type": "VI"
,
 "cc_bin": "400700",
 "fingerprint": "7010000000008030027
"
   }
}
```

```
{
 "id": 1,
 "in_use": false,
    "additional_object": {
 "cc_type": "VI"
,
 "cc_last4": "0027"
,
 "cc_exp_year": "2023"
,
 "cc_exp_month": "01"
,
       "cc_bin": "400700",
 "fingerprint": "7010000000008030027
"
 },
 "address_object": {
 "region": {
 "region_code": "PA",
 "region": "Pennsylvania",
 "region_id": 51
 },
 "region_id": 51,
 "country_id": "US",
```
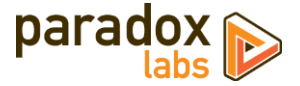

```
 "street": [
            "123 Test Ln."
 ],
         "company": "",
 "telephone": "111-111-1111",
 "postcode": "17603",
 "city": "Lancaster",
 "firstname": "John",
 "lastname": "Doe",
    },
    "customer_email": "email@example.com",
    "customer_id": 1,
    "customer_ip": "127.0.0.1",
     "profile_id": null,
    "payment_id": "9F6B429B2C2A64D5E05341588E0A3F70",
 "method": "paradoxlabs_cybersource",
 "hash": " f7d085165acdfa0ea6a0b...770111",
 "active": "1",
 "created_at": "2017-09-25 17:41:21",
 "updated_at": "2017-09-25 17:41:21",
 "last_use": "2017-08-03 16:31:54",
 "expires": "2023-01-31 23:59:59",
 "label": "Visa XXXX-0027"
}
```
*DELETE /V1/tokenbase/:cardId (delete card by ID)* 

Example request:

DELETE /rest/V1/tokenbase/95 HTTP/1.1 Host: {host} Authorization: Bearer {api\_key}

Example response:

True

### Customer Authenticated API Endpoints

These API requests allow authenticated frontend customers to manage their stored cards. This is intended for headless implementations or app integration where card management needs to be exposed outside of Magento's standard frontend.

Customers will only be able to access and manipulate active cards assigned to their specific customer ID.

Note: These requests are disabled by default. You can enable them at **Admin > Stores > Configuration > Sales > Checkout > ParadoxLabs Payment Module Settings > Enable public API**. Only enable this if you use them.

#### *GET /V1/tokenbase/mine/:cardHash (get one card by hash)*

Example request:

```
GET /rest/V1/tokenbase/mine/50b8e326b012e793957215c0361afc4b52434b26 HTTP/1.1
Host: {host}
Authorization: Bearer {api_key}
```

```
{
    "id": 1,
    "in_use": true,
    "additional_object": {
 "cc_type": "VI",
 "cc_last4": "0027",
 "cc_exp_year": "2023",
 "cc_exp_month": "01",
        "cc_bin": "400700",
        "fingerprint": "7010000000008030027"
```
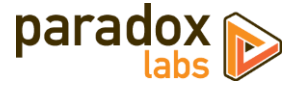

```
 },
 "address_object": {
        "region": {
 "region_code": "PA",
 "region": "Pennsylvania",
 "region_id": 51
 },
 "region_id": 51,
 "country_id": "US",
 "street": [
           "123 Test Ln."
      ],<br>"company": ""<br>"chone":
 "company": "",
 "telephone": "111-111-1111",
 "postcode": "17603",
 "city": "Lancaster",
 "firstname": "John",
 "lastname": "Doe"
 },
 "customer_email": "email@example.com",
 "customer_id": 1,
 "customer_ip": "127.0.0.1",
 "profile_id": null,
 "payment_id": "9F6B429B2C2A64D5E05341588E0A3F70",
 "method": "paradoxlabs_cybersource",
 "hash": "50b8e326b012e793957215c0361afc4b52434b26",
 "active": "1",
 "created_at": "2017-08-03 16:31:54",
 "updated_at": "2017-09-20 14:24:14",
 "last_use": "2017-08-03 16:31:54",
 "expires": "2023-01-31 23:59:59",
 "label": "Visa XXXX-0027"
}
```
*GET /V1/tokenbase/mine/search (get multiple cards, with searchCriteria)*

Example request:

```
GET /rest/V1/tokenbase/mine/search?searchCriteria[pageSize]=3 HTTP/1.1
Host: {host}
Authorization: Bearer {api_key}
```
Example response:

```
{
     "items": [
        {
             "id": 1,
             // ... other card info
         }
 ],
 "search_criteria": {
         "filter_groups": [],
         "page_size": 3
 },
 "total_count": 5
}
```
See also: [Search using REST APIs](http://devdocs.magento.com/guides/v2.1/howdoi/webapi/search-criteria.html) (Magento DevDocs)

```
POST /V1/tokenbase/mine (create card)
Example request:
POST /rest/V1/tokenbase/mine HTTP/1.1
Host: {host}
Content-Type: application/json
Authorization: Bearer {api_key}
```

```
{
     "card": {
         "customer_email": "email@example.com",
         "customer_id": 1,
         "customer_ip": "127.0.0.1",
         "profile_id": null,
```
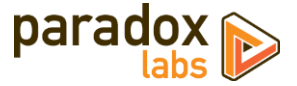

```
 "payment_id": "9F6B429B2C2A64D5E05341588E0A3F70",
 "method": "paradoxlabs_cybersource",
 "active": "1"
 },
 "address": {
 "region": {
          "region_code": "PA",
 "region": "Pennsylvania",
 "region_id": 51
       },
 "region_id": 51,
 "country_id": "US",
 "street": [
          "123 Test Ln."
 ],
 "company": "",
 "telephone": "111
-111
-1111",
 "postcode": "17603",
 "city": "Lancaster",
 "firstname": "John",
 "lastname": "Doe",
 "vat_id": ""
 },
 "additional": {
 "cc_type": "VI",
 "cc_last4": "0027",
 "cc_exp_year": "2023",
 "cc_exp_month": "01",
 "cc_bin": "400700",
       "fingerprint": "7010000000008030027"
  }
}
```

```
{
 "id": 95,
 "in_use": false,
     "additional_object": {
 "cc_type": "VI",
 "cc_last4": "0027",
 "cc_exp_year": "2023",
 "cc_exp_month": "01",
        "cc_bin": "400700",
        "fingerprint": "7010000000008030027"
 },
 "address_object": {
 "region": {
 "region_code": "PA",
 "region": "Pennsylvania",
 "region_id": 51
 },
 "region_id": 51,
 "country_id": "US",
        "street": [
           "123 Test Ln."
 ],
 "company": "",
 "telephone": "111
-111
-1111",
 "postcode": "17603",
 "city": "Lancaster",
 "firstname": "John",
 "lastname": "Doe",
 },
 "customer_email": "email@example.com",
 "customer_id": 1,
 "customer_ip": "127.0.0.1",
 "profile_id": null,
 "payment_id": "9F6B429B2C2A64D5E05341588E0A3F70",
 "method": "paradoxlabs_cybersource",
 "hash": "9b83d4683f3d3...2309ccd65b",
 "active": "1",
 "created_at": "2017
-09
-25 17:41:21",
 "updated_at": "2017
-09
-25 17:41:21",
 "last_use": "2017
-08
-03 16:31:54",
 "expires": "2023
-01
-31 23:59:59",
 "label": "Visa XXXX
-0027
"
}
```
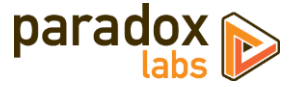

#### *PUT /V1/tokenbase/mine/:cardHash (update card by hash)*

#### Example request:

```
PUT /rest/V1/tokenbase/mine/50b8e326b012e793957215c0361afc4b52434b26 HTTP/1.1
Host: {host}
Authorization: Bearer {api_key}
Content
-Type: application/json 
{
 "card": {
"id": 1, "customer_email": "email@example.com",
 "customer_id": 1,
 "customer_ip": "127.0.0.1",
 "profile_id": null,
 "payment_id": "9F6B429B2C2A64D5E05341588E0A3F70",
 "method": 
"paradoxlabs_cybersource",
 "hash": "50b8e326b012e793957215c0361afc4b52434b26",
 "active": "1",
 "expires": "2023
-01
-31 23:59:59"
 },
 "address": {
 "region": {
 "region_code": "PA",
 "region": "Pennsylvania",
 "region_id": 51
 },
 "region_id": 51,
 "country_id": "US",
 "street": [
 "123 Test Ln."
 ],
 "company": "",
 "telephone": "111
-111
-1111",
 "postcode": "17603",
       "city": "Lancaster",
 "firstname": "John",
 "lastname": "Doe",
 "vat_id": ""
    },
 "additional": {
 "cc_type": "VI",
 "cc_last4": "0027",
 "cc_exp_year": "2023",
 "cc_exp_month": "01",
 "cc_bin": "400700",
 "fingerprint": "7010000000008030027"
   }
}
```

```
{
 "id": 1,
 "in_use": false,
 "additional_object": {
 "cc_type": "VI",
 "cc_last4": "0027",
 "cc_exp_year": "2023",
 "cc_exp_month": "01",
 "cc_bin": "400700",
       "fingerprint": "7010000000008030027"
 },
 "address_object": {
 "region": {
 "region_code": "PA",
 "region": "Pennsylvania",
          "region_code : FA ,<br>"region": "Pennsylvania",<br>"region_id": 51
 },
 "region_id": 51,
 "country_id": "US",
 "street": [
 "123 Test Ln."
 ],
 "company": "",
 "telephone": "111
-111
-1111",
 "postcode": "17603",
```
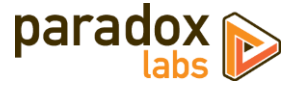

```
"city": "Lancaster"
 "firstname": "John",
 "lastname": "Doe",
 },
 "customer_email": "email@example.com",
 "customer_id": 1,
 "customer_ip": "127.0.0.1",
 "profile_id": null,
 "payment_id": "9F6B429B2C2A64D5E05341588E0A3F70",
     "method": "paradoxlabs_cybersource",
 "hash": "50b8e326b012e793957215c0361afc4b52434b26",
 "active": "1",
 "created_at": "2017-09-25 17:41:21",
 "updated_at": "2017-09-25 17:41:21",
 "last_use": "2017-08-03 16:31:54",
 "expires": "2023-01-31 23:59:59",
    "label": "Visa XXXX-0027"
}
```
### *DELETE /V1/tokenbase/mine/:cardHash (delete card by hash)*

Example request:

```
DELETE /rest/V1/tokenbase/mine/50b8e326b012e793957215c0361afc4b52434b26 HTTP/1.1
Host: {host}
Authorization: Bearer {api_key}
```
Example response:

True

#### Guest API Endpoints

These API requests allow unauthenticated frontend guest users to add and fetch an individual stored card. This is intended for headless implementations or app integration where card management needs to be exposed outside of Magento's standard frontend. Guests are not able to list, edit, delete, or reuse stored cards, so no API requests are exposed for those actions.

Guests will only be able to access and manipulate active cards, by hash, not assigned to any customer ID.

Note: These requests are disabled by default. You can enable them at **Admin > Stores > Configuration > Sales > Checkout > ParadoxLabs Payment Module Settings > Enable public API**. Only enable this if you use them.

```
GET /V1/tokenbase/guest/:cardHash (get one card by hash)
```
Example request:

```
GET /rest/V1/tokenbase/guest/50b8e326b012e793957215c0361afc4b52434b26 HTTP/1.1
Host: {host}
```

```
{
 "id": 1,
 "in_use": true,
    "additional_object": {
 "cc_type": "VI",
 "cc_last4": "0027",
 "cc_exp_year": "2023",
 "cc_exp_month": "01",
       "cc_bin": "400700",
       "fingerprint": "7010000000008030027"
 },
 "address_object": {
 "region": {
 "region_code": "PA",
 "region": "Pennsylvania",
           "region_id": 51
```
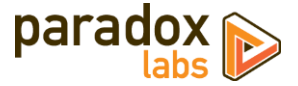

```
 },
 "region_id": 51,
 "country_id": "US",
 "street": [
 "123 Test Ln."
       ],<br>"company": ""
 "company": "",
 "telephone": "111
-111
-1111",
 "postcode": "17603",
 "city": "Lancaster",
 "firstname": "John",
 "lastname": "Doe"
 },
 "customer_email": "email@example.com",
 "customer_id": 0,
 "customer_ip": "127.0.0.1",
 "profile_id": null
,
 "payment_id": "9F6B429B2C2A64D5E05341588E0A3F70",
 "method": "paradoxlabs_cybersource",
 "hash": "50b8e326b012e793957215c0361afc4b52434b26",
 "active": "1",
 "created_at": "2017
-08
-03 16:31:54",
 "updated_at": "2017
-09
-20 14:24:14",
 "last_use": "2017
-08
-03 16:31:54",
 "expires": "2023
-01
-31 23:59:59",
 "label": "Visa XXXX
-0027
"
```

```
}
```
*POST /V1/tokenbase/guest (create card)*

```
Example request:
```

```
POST /rest/V1/tokenbase/guest HTTP/1.1
Host: {host
}
Content
-Type: application/json
{
    "card": {
 "customer_email": "email@example.com",
 "customer_id": 0,
 "customer_ip": "127.0.0.1",
 "profile_id": null
,
 "payment_id": "9F6B429B2C2A64D5E05341588E0A3F70",
 "method": "paradoxlabs_cybersource",
 "active": "1"
 },
 "address": {
 "region": {
           "region_code": "PA",
 "region": "Pennsylvania",
 "region_id": 51
 },
 "region_id": 51,
 "country_id": "US",
 "street": [
 "123 Test Ln."
 ],
 "company": "",
 "telephone": "111
-111
-1111",
 "postcode": "17603",
 "city": "Lancaster",
 "firstname": "John"
,
 "lastname": "Doe",
      "firstname": "John",<br>"lastname": "John",<br>"vat_id": ""
 },
 "additional": {
 "cc_type": "VI",
 "cc_last4": "0027",
 "cc_exp_year": "2023",
 "cc_exp_month": "01",
 "cc_bin": "400700",
        "fingerprint": "7010000000008030027"
   }
}
```
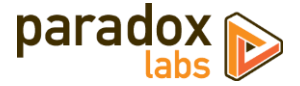

```
{
    "id": 95,
    "in_use": false,
 "additional_object": {
 "cc_type": "VI",
 "cc_last4": "0027",
 "cc_exp_year": "2023",
 "cc_exp_month": "01",
 "cc_bin": "400700",
        "fingerprint": "7010000000008030027"
 },
 "address_object": {
        "region": {
            "region_code": "PA",
 "region": "Pennsylvania",
 "region_id": 51
 },
 "region_id": 51,
 "country_id": "US",
 "street": [
           "123 Test Ln."
 ],
       "company": ""
 "telephone": "111-111-1111",
 "postcode": "17603",
       "city": "Lancaster"
 "firstname": "John",
 "lastname": "Doe",
 },
 "customer_email": "email@example.com",
 "customer_id": 0,
 "customer_ip": "127.0.0.1",
 "profile_id": null,
 "payment_id": "9F6B429B2C2A64D5E05341588E0A3F70",
 "method": "paradoxlabs_cybersource",
 "hash": "9b83d4683f3d3...2309ccd65b",
 "active": "1",
 "created_at": "2017-09-25 17:41:21",
 "updated_at": "2017-09-25 17:41:21",
 "last_use": "2017-08-03 16:31:54",
 "expires": "2023-01-31 23:59:59",
   "label": "Visa XXXX-0027"
}
```
## <span id="page-51-0"></span>**Magento API: GraphQL**

For Magento 2.3.1+, this extension supports the GraphQL API for all customer card management. This is intended for PWA and headless implementations where card management needs to be exposed outside of Magento's standard frontend.

Customers will only be able to access and manipulate active cards assigned to their specific customer ID.

Guests will only be able to access and manipulate active cards, by hash, not assigned to any customer ID.

Note: These requests are disabled by default. You can enable them at **Admin > Stores > Configuration > Sales > Checkout > ParadoxLabs Payment Module Settings > Enable public API**. Only enable this if you use them.

We recommend usin[g GraphiQL](https://github.com/graphql/graphiql) or the Chrom[e ChromeiQL browser extension](https://chrome.google.com/webstore/detail/chromeiql/fkkiamalmpiidkljmicmjfbieiclmeij?hl=en) for browsing your store's GraphQL schema and testing API requests.

### **Queries**

### *tokenBaseCards(hash: String): [TokenBaseCard]*

Get the current customer's stored card(s), if any. Takes a card hash (optional); returns one or more TokenBaseCard records. If no hash is given, will return all active cards belonging to the customer.

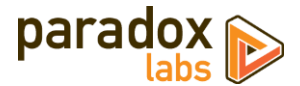

### *tokenBaseCheckoutConfig(method: String!): TokenBaseCheckoutConfig*

Get checkout configuration for the given TokenBase payment method. Takes a TokenBase payment method code, such as paradoxlabs\_cybersource; returns a TokenBaseCheckoutConfig. This returns all data necessary to render and handle the client-side checkout form. Values mirror what is passed to Magento's standard frontend checkout.

### Mutations

*createTokenBaseCard(input: TokenBaseCardCreateInput!): TokenBaseCard* Create a new stored card. Takes TokenBaseCardCreateInput, returns the new stored TokenBaseCard if successful.

*deleteTokenBaseCard(hash: String!): Boolean* Delete a stored card. Takes a card hash; returns true if successful.

*updateTokenBaseCard(input: TokenBaseCardUpdateInput!): TokenBaseCard* Update an existing stored card. Takes TokenBaseCardUpdateInput; returns the updated TokenBaseCard if successful.

### Data Types

#### *TokenBaseCard*

A stored payment account/credit card.

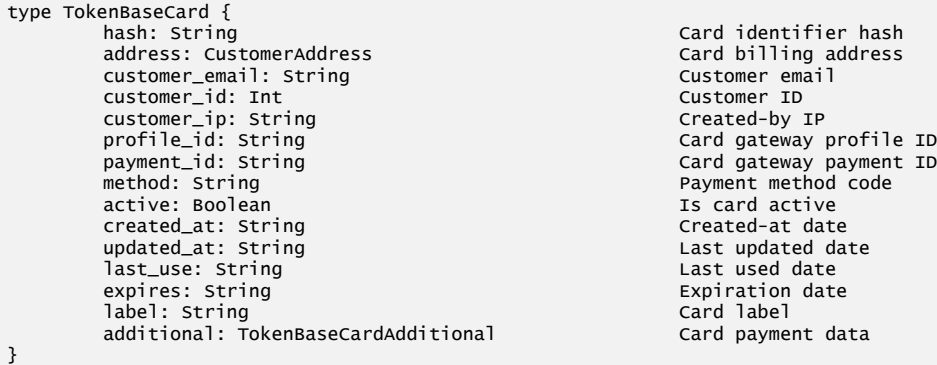

Card billing address Customer email Customer ID Created-by IP Payment method code Is card active Created-at date Last updated date Last used date Expiration date Card label Card payment data

Card identifier hash

### *TokenBaseCardAdditional*

Details and metadata for a stored CC/ACH.

type TokenBaseCardAdditional { cc\_type: String CC Type cc\_owner: String CC Owner: String CC Owner: String CC Owner<br>CC\_bin: String CC Bin (CC Bin (CC Bin (CC Bin (CC Bin (CC Bin (CC Bin (CC Bin (CC Bin (CC Bin (CC Bin (CC Bin  $cc$ \_last4: String cc\_exp\_year: String cc\_exp\_year: String CC Expiration Year<br>
CC Expiration Month CC Expiration Month cc\_exp\_month: String echeck\_account\_name: String and ACH Account Name<br>echeck bank name: String ACH AcH Bank Name echeck\_bank\_name: String echeck\_account\_type: TokenBaseEcheckAccountType ACH Account type<br>echeck\_routing\_number\_last4: String ACH Routing Number Last-4 echeck\_routing\_number\_last4: String ACH Routing Number Last-4<br>echeck account number last4: String ACH Account Number Last-4 echeck\_account\_number\_last4: String }

CC Bin (CC First-6)<br>CC Last-4

# *TokenBaseCheckoutConfig*

Checkout configuration for a TokenBase payment method.

type TokenBaseCheckoutConfig { method: String Payment method code<br>
useVault: Boolean Payment method code<br>
Are stored cards ena canSaveCard: Boolean<br>forceSaveCard: Boolean

Are stored cards enabled?<br>Can cards be saved? Is card saving forced? defaultSaveCard: Boolean Hash of the default card to select

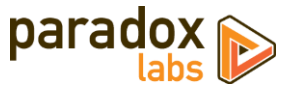

isCcDetectionEnabled: Boolean Is CC type detection enabled?<br>IogoImage: String Is CC type detection enabled? logoImage: String and the payment logo image URL (if enabled)<br>Payment logo image URL (if enabled)<br>Is CVV required for stored cards? availableTypes: [TokenBaseKeyValue] Available CC types months: [TokenBaseKeyValue] Available CC Exp Months years: [TokenBaseKeyValue] Available CC Exp Years hasVerification: Boolean Is CVV enabled? cvvImageUrl: String CVV helper image URL

Is CVV required for stored cards? sandbox: Boolean Is the payment gateway in sandbox mode? canStoreBin: Boolean Is CC BIN (CC first6) storage enabled? URL for retrieving Secure Acceptance request params fingerprintUrl: String Script URL for fingerprinting, if enabled<br>CardinalScript: String Script URL for Cardinal Cruise Songbird.js cardinalScript: String Script URL for Cardinal Cruise Songbird.js<br>
CardinalAuthUrl: String Script URL for retrieving Cardinal Cruise enroll cardinalAuthUrl: String and URL for retrieving Cardinal Cruise enroll params<br>CardinalJWT: String and URL for retrieving Cardinal Cruise API JWT payload for initializing Cardinal Cruise API

Card identifier hash to update (required)<br>Card billing address

Payment method code

}

#### *TokenBaseKeyValue*

Container for generic key/value data.

type TokenBaseKeyValue { key: String Generic key: String Generic key<br>Value: String Generic value: Generic value: String Generic value: Generic value: Generic value: Generic value: Generic value }

#### *TokenBaseCardUpdateInput*

Input for updating a stored card.

input TokenBaseCardUpdateInput { address: CustomerAddressInput Card billing address: Customer email customer\_email: String Customer email<br>customer\_ip: String Created-by IP customer\_ip: String<br>method: String }

#### *TokenBaseCardCreateInput*

Input for creating a stored card.

input TokenBaseCardCreateInput { address: CustomerAddressInput Card billing address<br>
customer\_email: String! Customer email (requ Customer email (required)<br>Created-by IP customer\_ip: String  $\qquad \qquad \qquad \qquad \qquad \qquad \qquad$  Created-by IP Payment method code (required)<br>Is card active active: Boolean Is card active Is card active Is card active expires: String Card expiration date (YYYY-MM-DD 23:59:59) additional: TokenBaseCardPaymentInput Card payment data }

#### *TokenBaseCardPaymentInput*

input TokenBaseCardPaymentInput {

Payment data for a stored card. Note, the specific fields that are relevant depend on the payment method. This data structure is also used for adding payment data to the cart during checkout.

cc\_type: String CC Type cc\_owner: String CC Owner: Communication CC Owner cc\_bin: String Communication Communication CC Bin (CC First-6) cc\_last4: String CC Last-4 cc\_number: String cc\_cid: String CC CVV cc\_exp\_year: String CC Expiration Year<br>
CC Expiration Year<br>
CC Expiration Month cc\_exp\_month: String CC Expiration Mo<br>echeck\_account\_name: String CC Expiration Mo echeck\_account\_name: String ACH Account Name echeck\_bank\_name: String ACH Bank Name echeck\_account\_type: TokenBaseEcheckAccountType ACH Account Type<br>echeck\_routing\_number: String ACH Routing Number echeck\_routing\_number: String echeck\_account\_number: String ACH Account Number

active: Boolean Islam Islam Islam Islam Islam Islam Islam Islam Islam Islam Islam Islam Islam Islam Islam Isla<br>Islam Islam Islam Islam Islam Islam Islam Islam Islam Islam Islam Islam Islam Islam Islam Islam Islam Islam I<br>I Card expiration date (YYYY-MM-DD 23:59:59) additional: TokenBaseCardPaymentInput Card payment data

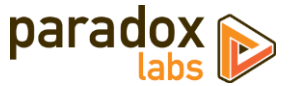

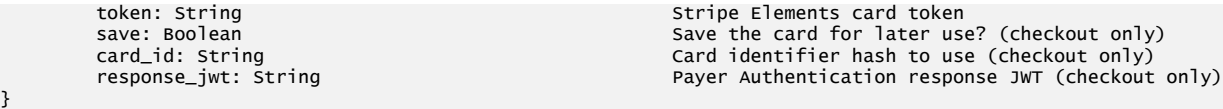

### GraphQL Query Examples

Some response data has been omitted for brevity.

#### *Fetch card by ID*

Example request:

```
{
   tokenBaseCards(hash:"88bb7dc06faad55c77177446ed83047811234008") {
     label,
     expires,
     hash,
     customer_email,
     customer_id,
     profile_id,
     payment_id,
     method,
     active,
     created_at,
     updated_at,
     last_use,
     address {
       region {
         region_code,
         region,
         region_id
       },
       region_id,
       country_id,
       street,
       company,
       telephone,
       postcode,
       city,
       firstname,
       lastname
     },
     additional {
       cc_type,
       cc_last4,
       cc_exp_year,
       cc_exp_month
     }
  }
}
```

```
{
 "data": {
    "tokenBaseCards": [
     {
       "label": "Visa XXXX-0027",
 "expires": "2021-03-31 23:59:59",
 "hash": "88bb7dc06faad55c77177446ed83047811234008",
 "customer_email": "roni_cost@example.com",
 "customer_id": 1,
 "profile_id": null,
 "payment_id": "9F6B429B2C2A64D5E05341588E0A3F70",
 "method": "paradoxlabs_cybersource",
 "active": true,
 "created_at": "2019-03-11 16:12:52",
 "updated_at": "2019-04-04 18:01:39",
 "last_use": "2019-04-04 18:01:39",
 "address": {
 "region": {
 "region_code": "MI",
 "region": "Michigan",
           "region_id": 33
```
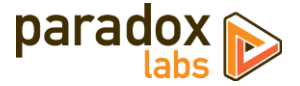

```
 },
 "region_id": 33,
 "country_id": "US",
 "street": [
         "6146 Honey Bluff Parkway"
 ],
 "company": "",
 "telephone": "(555) 229
-3326",
 "postcode": "49628
-7978",
        "city": "Calder",
 "firstname": "Veronica",
 "lastname": "Costello"
 },
 "additional": {
 "cc_type": "VI"
,
 "cc_last4": "0027"
,
 "cc_exp_year": "2021",
 "cc_exp_month": "3"
     }
   }
  ]

}
```
#### *Fetch checkout config*

Example request :

}

```
{
  tokenBaseCheckoutConfig(method:"paradoxlabs_cybersource") {
     method,
    useVault,
     canSaveCard,
     forceSaveCard,
    defaultSaveCard,
     isCcDetectionEnabled,
     logoImage,
    requireCcv,
    sandbox,
     canStoreBin,
     availableTypes {key, value},
     months {key, value},
     years {key, value},
     hasVerification,
     cvvImageUrl,
     publicKey

}
}
```

```
{
 "data": {
    "tokenBaseCheckoutConfig": {
 "method": "paradoxlabs_cybersource",
 "useVault": true,
     "canSaveCard": true,
 "forceSaveCard": false,
 "defaultSaveCard": true,
 "isCcDetectionEnabled": true,
 "logoImage": "https://.../images/logo.png",
 "requireCcv": false,
 "sandbox": true,
 "canStoreBin": false,
     "availableTypes": [
      {
         "key": "AE",
         "value": "American Express"
       },
       ...
     ],
      "months": [
       {
 "key": "1",
 "value": "01 
- January"
 },
 ...
```
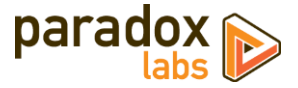

```
\Box,
 "years": [
       {
 "key": "2023"
,
 "value": "2023"
 },
       ...
\qquad \qquad ],
 "hasVerification": true,
 "cvvImageUrl": "https://.../Magento_Checkout/cvv.png",
     "publicKey": "pk_12345…"
  }
}
}
```
### *Create card*

Example request:

```
mutation {
  createTokenBaseCard(
    input: {
 expires: "2022
-12
-31 23:59:59",
 customer_ip: "127.0.0.1",
 customer_email: "roni_cost@example.com",
 payment_id: "9F6B429B2C2A64D5E05341588E0A3F70",
 method: "paradoxlabs_cybersource
"
,
      active: true,
 address: {
 region: {
          region_code: "PA",
          region: "Pennsylvania",
          region_id: 51
        },
 country_id: US,
 street: [
 "123 Test St.",
 "Apt 9"
        ],
 company: "",
 telephone: "111
-111
-1111",
 postcode: "12345",
 city: "Testcity",
 firstname: "John",
 lastname: "Doe"
      },
 additional: {
 cc_type: "VI",
 cc_last4: "0027",
 cc_exp_year: "2022",
 cc_exp_month: "12",
        cc_bin: "400700",
 fingerprint: "7010000000008030027
"
     }
    }
 ) {
 label,
    expires,
    hash,
    customer_email,
    customer_id,
    customer_ip,
    profile_id,
    payment_id,
    method,
    active,
    created_at,
    updated_at,
   last_use,
    address {
      region {
       region_code,
        region,
        region_id
      },
      region_id,
      country_id,
      street,
      company,
```
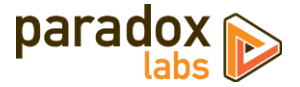

```
 telephone,
        postcode,
        city,
        firstname,
        lastname
     },
     additional {
       cc_type,
        cc_last4,
       cc_exp_year,
       cc_exp_month
     }
  }
}
```
Example response:

```
{
 "data": {
    "createTokenBaseCard": {
 "label": "Visa XXXX-0027",
 "expires": "2021-03-31 23:59:59",
 "hash": "88bb7dc06faad55c77177446ed83047811234008",
 "customer_email": "roni_cost@example.com",
 "customer_id": 1,
 "profile_id": null,
 "payment_id": "9F6B429B2C2A64D5E05341588E0A3F70",
 "method": "paradoxlabs_cybersource",
 "active": true,
 "created_at": "2019-03-11 16:12:52",
 "updated_at": "2019-04-04 18:01:39",
 "last_use": "2019-04-04 18:01:39",
 "address": {
 "region": {
 "region_code": "MI",
        "region_code": "MI",<br>"region": "Michigan",
         "region_id": 33
 },
 "region_id": 33,
 "country_id": "US",
 "street": [
         "6146 Honey Bluff Parkway"
 ],
 "company": "",
 "telephone": "(555) 229-3326",
 "postcode": "49628-7978",
        "city": "Calder",
 "firstname": "Veronica",
 "lastname": "Costello"
      },
 "additional": {
 "cc_type": "VI",
 "cc_last4": "0027",
  "cc_exp_year": "2022",
 "cc_exp_month": "12"
     }
   }
  }
}
```
#### *Delete card*

Example request:

```
mutation {
  deleteTokenBaseCard(hash:"88bb7dc06faad55c77177446ed83047811234008")
}
```

```
{
  "data": {
     "deleteTokenBaseCard": true
   }
}
```
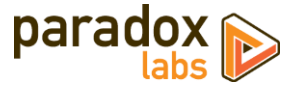

### *Place an order*

Example request:

```
mutation {
  setPaymentMethodOnCart(
     input: {
      cart_id: "kDy0EKkJmIOxa6H3ceus6MjMaSF9lao1"
 payment_method: {
 code: "paradoxlabs_cybersource",
        tokenbase_data: {
 card_id: "88bb7dc06faad55c77177446ed83047811234008",
 cc_cid: "123"
        }
      }
 }
 ) {
     cart {
      selected_payment_method {
        code
      }
    }
  }
  placeOrder(
     input: {
      cart_id: "kDy0EKkJmIOxa6H3ceus6MjMaSF9lao1"
     }
  ) {
    order {
   order_id<br>}
 }
 }
}
```
### Example response:

```
{
 "data": {
     "setPaymentMethodOnCart": {
      "cart": {
 "selected_payment_method": {
 "code": "paradoxlabs_cybersource"
        }
      }
 },
 "placeOrder": {
 "order": {
     "order": {<br>"order_id": "000000255"<br>}
 }
 }
 }
}
```
### <span id="page-58-0"></span>**Split Database**

This module fully supports Magento Enterprise's split database feature. No special setup should be necessary to get it working in a split-database environment. If you encounter any problems, please let us know.

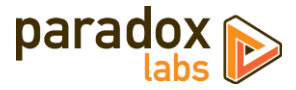

# <span id="page-59-0"></span>**Support**

If you have any questions not covered by this document, or something isn't working right, please open a ticket in our support system: [support.paradoxlabs.com](http://support.paradoxlabs.com/)

Support Policy[: https://store.paradoxlabs.com/support.html](https://store.paradoxlabs.com/support.html)

License and Terms of Use:<https://store.paradoxlabs.com/license.html>